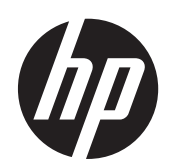

2011x/2011s/2011xi 2211f/2211x 2311cm/2311f/2311x/2311xi 2511x 2711x Monitor LCD

Panduan Pengguna

© 2010–2012 Hewlett-Packard Development Company, L.P.

Microsoft® dan Windows® adalah merek dagang yang terdaftar di AS milik Microsoft Corporation.

Tanda ENERGY STAR dan ENERGY STAR telah terdaftar di A.S.

Bluetooth adalah merek dagang yang dimiliki oleh pemiliknya dan digunakan oleh Hewlett-Packard Company berdasarkan lisensi.

Satu-satunya jaminan untuk produk dan layanan HP tercantum dalam pernyataan jaminan tertulis yang disertakan bersama produk dan layanan tersebut. Tidak ada isi dokumen ini yang dapat dianggap sebagai pernyataan jaminan tambahan. HP tidak bertanggung jawab atas kesalahan teknis atau editorial maupun kekurangan yang terdapat di dalamnya.

Dokumen ini berisi informasi eksklusif yang dilindungi hak cipta. Tidak ada satu bagian pun dalam dokumen ini yang boleh diperbanyak, diproduksi ulang, atau diterjemahkan ke bahasa lain tanpa izin tertulis sebelumnya dari Hewlett-Packard Company.

Edisi Keempat (April 2012)

Nomor Bagian Dokumen: 619141-BW4

#### **Tentang Panduan Pengguna**

Panduan ini menyajikan informasi tentang keselamatan dan pemeliharaan, cara memasang monitor LCD, menginstal pengandar, menggunakan menu tampilan di layar, mengatasi masalah dan spesifikasi teknis.

**PERINGATAN!** Teks yang disertai simbol ini menunjukkan bahwa gagal mengikuti petunjuk dapat mengakibatkan cedera atau kematian.

**PERHATIAN:** Teks yang disertai simbol ini menunjukkan bahwa gagal mengikuti petunjuk dapat mengakibatkan kerusakan pada peralatan atau hilangnya informasi.

**CATATAN:** Teks yang disertai simbol ini berisi informasi tambahan penting.

**TIPS:** Sejumlah saran yang memberikan petunjuk atau cara pintas yang berguna.

# **Isi**

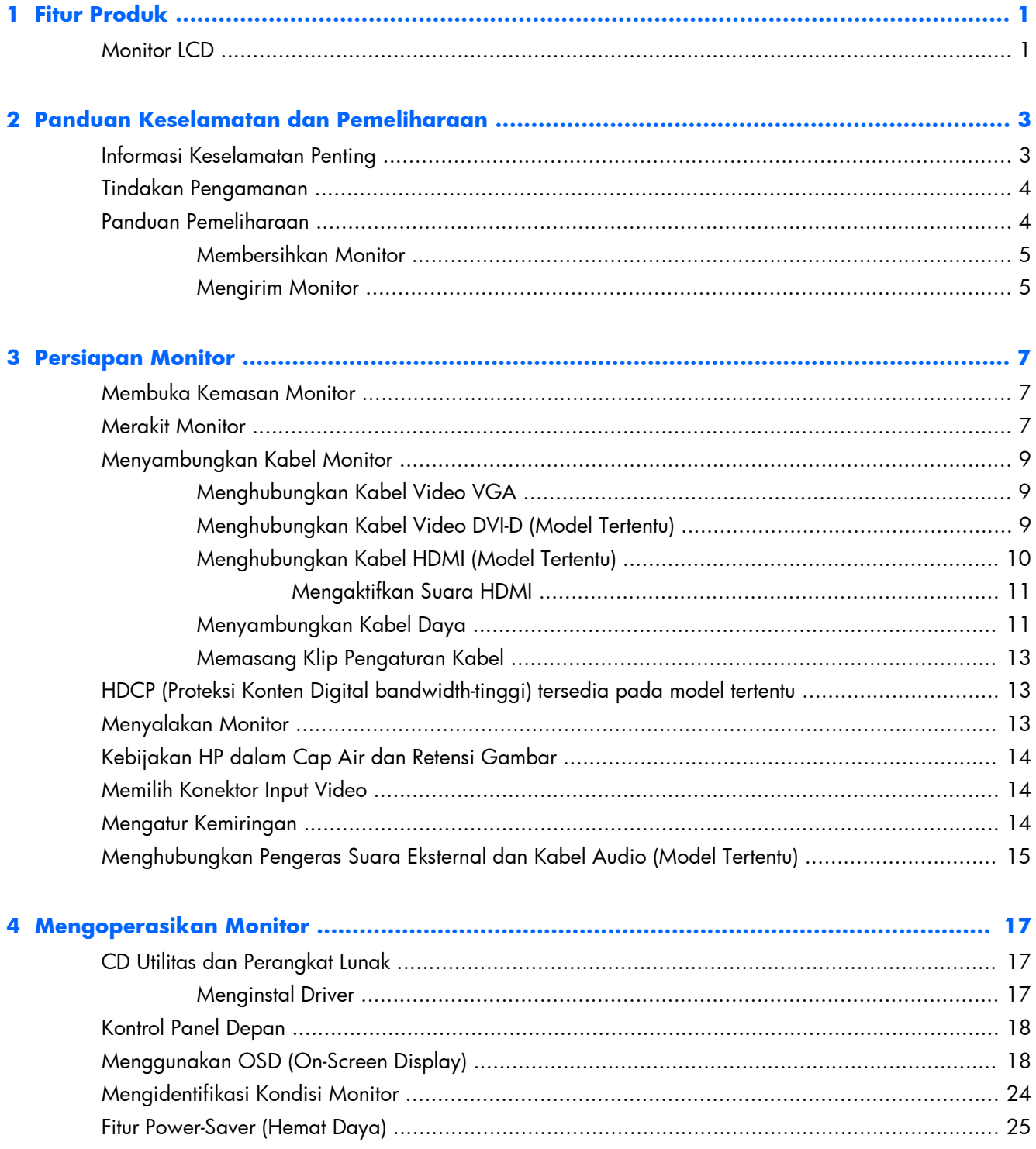

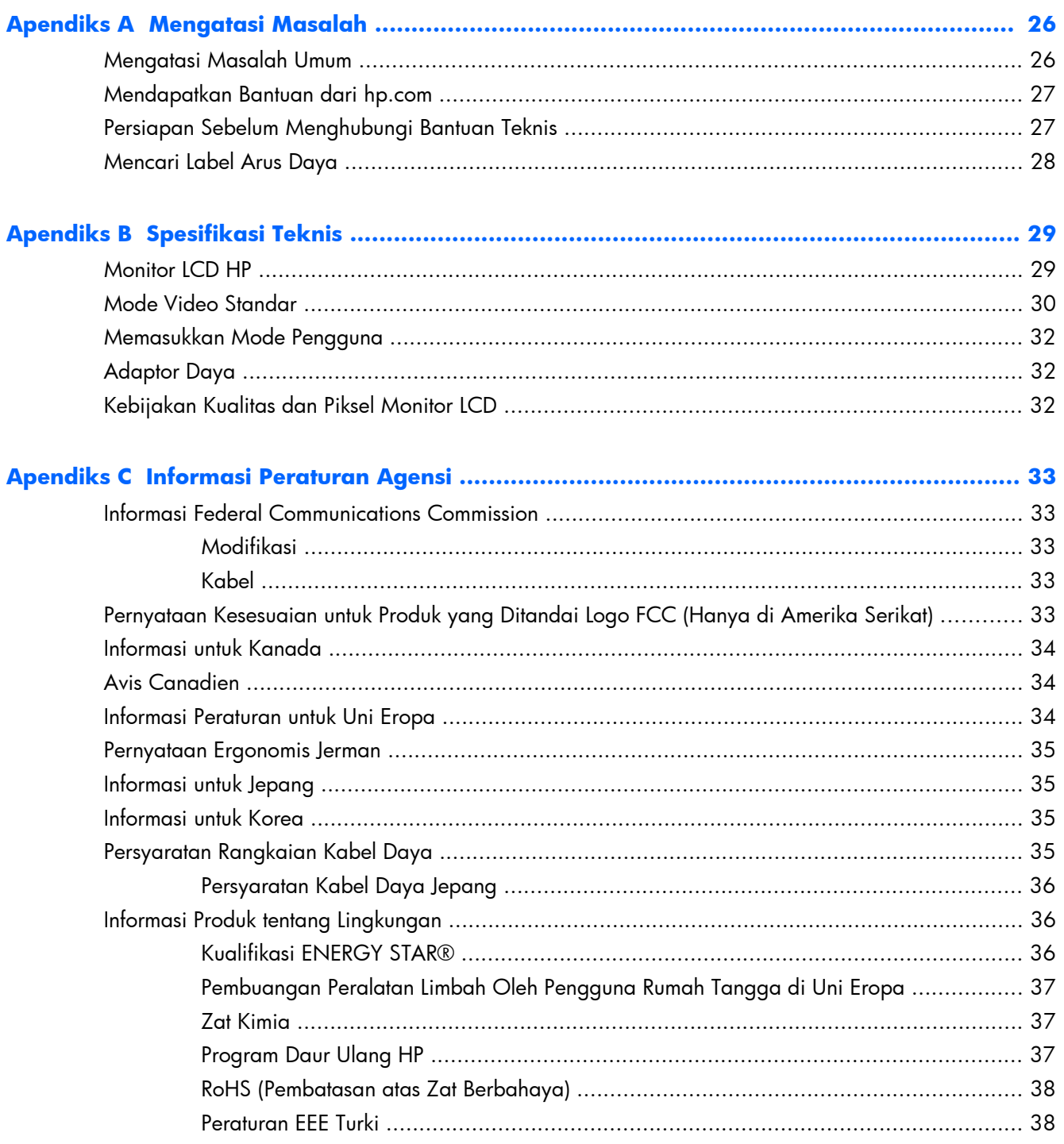

# <span id="page-6-0"></span>**1 Fitur Produk**

# **Monitor LCD**

**Gambar 1-1** Monitor LCD

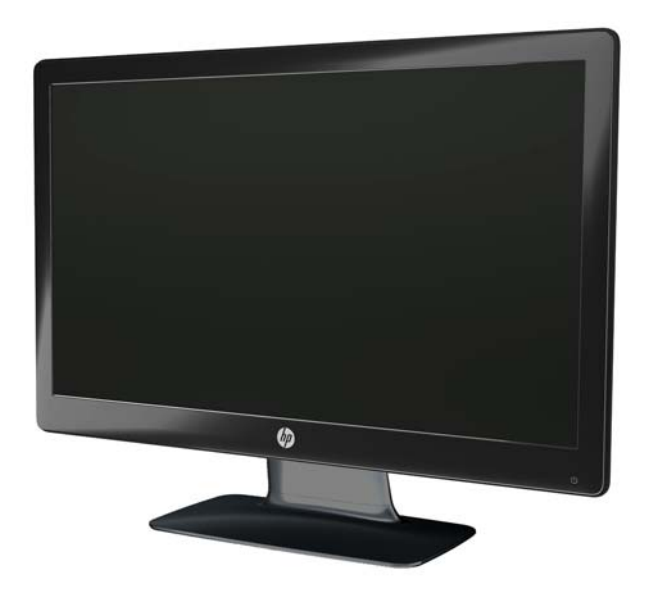

Monitor LCD (liquid crystal display) HP dilengkapi layar TFT (thin-film transistor), matriks aktif dengan lampu latar LED serta fitur-fitur berikut:

- Layar diagonal yang besar
- Resolusi grafis maksimal
	- 2011x/ 2011xi/ 2011s: 1600 x 900 @ 60Hz
	- 2211f / 2211x: 1920 x 1080 @ 60Hz
	- 2311cm / 2311f / 2311x/ 2311xi: 1920 x 1080 @ 60Hz
	- 2511x: 1920 x 1080 @ 60Hz
	- 2711x: 1920 x 1080 @ 60Hz
	- Plus, dukungan layar penuh untuk resolusi yang lebih rendah (semua model)
- Sinyal masuk Video graphics array (VGA)
- Sinyal masuk digital dari DVI (Digital visual interface) (model tertentu)
- Sinyal masuk high-definition multimedia interface (HDMI) (model tertentu)
- Kemudahan mengatur kemiringan menggeser dari posisi duduk atau berdiri, atau ketika memindahkan monitor dari satu sisi ke sisi yang lain
- Dynamic contrast ratio (DCR) untuk mempergelap warna hitam dan mempercerah warna putih sehingga menghasilkan efek bayang yang jernih ketika bermain game atau menonton film
- Pengeras suara eksternal menggunakan daya dari USB dengan kabel audio yang disediakan (model tertentu)
- Kemampuan Plug and Play, jika didukung oleh sistem komputer Anda
- Pengaturan OSD (tampilan di layar) akan memudahkan konfigurasi dan pengoptimalan layar (pilih bahasa Inggris, Cina Modern, Cina Tradisional, Prancis, Jerman, Italia, Spanyol, Belanda, Jepang, atau Portugis Brazil)
- Power Saver (Penghemat Daya) untuk mengurangi penggunaan daya
- Pengaturan Quick View (Lihat Cepat) untuk mengoptimalkan gambar berdasarkan jenis isinya.
	- Mode teks (mengoptimalkan e-mail dan berselancar Web)
	- Mode Film dan Game (menyorot foto untuk video)
	- Mode Foto (memperbaiki gambar)
	- Mode Ubah-suai (memungkinkan Anda untuk membuat profil sendiri yang dioptimalkan)
- Masukan HDCP (High-bandwidth digital content protection) pada DVI dan HDMI (untuk model tertentu dengan HDMI)
- CD utilitas dan perangkat lunak, berisi sebagai berikut:
	- Driver
	- Dokumen

# <span id="page-8-0"></span>**2 Panduan Keselamatan dan Pemeliharaan**

## **Informasi Keselamatan Penting**

Sebuah kabel daya sudah tercakup dengan monitor. Jika Anda menggunakan kabel yang lain, pastikan catu daya dan sambungan sesuai untuk monitor ini. Informasi tentang set kabel kord daya yang benar untuk digunakan dengan monitor, lihat [Persyaratan Rangkaian Kabel Daya](#page-40-0) [pada hal. 35.](#page-40-0)

**PERINGATAN!** Untuk mengurangi risiko sengatan listrik atau kerusakan pada peralatan:

Jangan nonaktifkan konektor arde kabel daya. Konektor arde adalah fitur keselamatan yang penting. Sambungkan kabel listrik ke stopkontak listrik yang diarde (ground).

- Pasang kabel daya ke stopkontak yang telah diarde (dibumikan) dan mudah dijangkau kapan pun.
- Lepaskan sambungan daya dari produk dengan melepas konektor daya dari stopkontak.

Demi keselamatan Anda, jangan letakkan apa pun pada kabel daya. Rapikan kabel-kabel itu agar tak seorang pun tersandung atau menginjaknya secara tak sengaja. Jangan tarik kabel-kabel itu. Saat mencabut kabel dari stopkontak listrik, pegang stekernya.

Untuk mengurangi risiko cedera serius, baca *Safety and Comfort Guide* (Panduan Keselamatan dan Kenyamanan). Panduan ini menjelaskan tentang workstation, pengaturan, posisi duduk, serta kesehatan dan kebiasaan kerja yang baik untuk pengguna komputer serta menyediakan informasi penting tentang keamanan listrik dan mekanik. Panduan ini terdapat di Web di [www.hp.com/ergo](http://www.hp.com/ergo) dan dalam CD Dokumentasi (jika disertakan bersama monitor) atau dalam kedua sumber tersebut.

**PERHATIAN:** Untuk melindungi monitor dan komputer, hubungkan semua kabel kord daya untuk komputer dan perangkat pendukungnya (seperti monitor, pencetak, pemindai) ke sejenis perangkat pelindung lonjakan arus seperti terminal daya atau uninterruptible power supply (UPS). Tidak semua terminal daya melindungi perangkat dari lonjakan arus; terminal daya harus secara khusus dilabeli dengan kemampuan ini. Gunakan terminal daya yang pabriknya menawarkan Kebijakan Penggantian Kerusakan, sehingga Anda dapat mengganti peralatan jika alat pelindung lonjakan arus tersebut gagal berfungsi.

Gunakan mebel berukuran tepat dan sesuai yang dirancang untuk mendukung monitor LCD HP.

**PERINGATAN!** Monitor LCD bisa terjatuh dan mencederai diri jika tidak didudukkan dengan tepat pada lemari, rak buku, papan rak, meja, pengeras suara, peti, atau kereta angkut.

Hati-hati saat merutekan semua kabel dan kabel kord yang dihubungkan ke monitor LCD agar tidak tertarik, tersangkut, atau tersandung.

# <span id="page-9-0"></span>**Tindakan Pengamanan**

- Gunakan hanya catu daya dan sambungan yang kompatibel dengan monitor ini, sebagaimana ditunjukkan pada label adaptor daya.
- Pastikan total taraf ampere produk yang terhubung ke stopkontak tidak melebihi taraf stopkontak tersebut, dan total taraf ampere produk yang terhubung ke kabel daya tidak melebihi taraf kabel daya. Lihat label daya untuk memastikan taraf ampere (Amps atau A) untuk setiap perangkat.
- Pasang monitor di dekat stopkontak listrik yang dapat Anda jangkau dengan mudah. Putuskan daya listrik dari monitor dengan memegang erat steker dan menariknya dari stopkontak. Jangan pernah memutus hubungan listrik monitor dengan menarik kabelnya.
- Jangan letakkan benda apapun di atas kabel daya. Jangan injak kabel.

### **Panduan Pemeliharaan**

Untuk meningkatkan performa dan memperpanjang masa pakai monitor:

- Jangan buka rangka monitor atau jangan coba memperbaiki sendiri produk ini. Atur hanya kontrol yang disebutkan dalam petunjuk pengoperasian. Jika monitor tidak beroperasi dengan benar atau terjatuh maupun rusak, hubungi dealer resmi, peritel, atau penyedia layanan HP Anda.
- Gunakan hanya catu daya dan sambungan yang sesuai untuk monitor ini, sebagaimana ditunjukkan pada label adaptor daya.
- Pastikan total taraf ampere produk yang terhubung ke stopkontak tidak melebihi taraf stopkontak tersebut, dan total taraf ampere produk yang terhubung ke kabel tidak melebihi taraf kabel daya. Lihat label daya untuk memastikan taraf ampere (AMP atau A) untuk setiap perangkat.
- Pasang monitor di dekat stopkontak listrik yang dapat Anda jangkau dengan mudah. Putuskan daya listrik dari monitor dengan memegang erat steker dan menariknya dari stopkontak. Jangan pernah memutus hubungan listrik monitor dengan menarik kabelnya.
- Matikan monitor bila tidak digunakan. Anda dapat memperpanjang perkiraan masa pakai monitor secara nyata melalui program screensaver dan mematikan monitor bila tidak digunakan.

**PERHATIAN:** Monitor dengan "gambar yang seperti terbakar" tidak tercakup dalam jaminan HP.

- Slot dan celah pada rangka tersedia sebagai ventilasi. Pastikan agar celah tersebut tidak terhalang atau tertutup. Jangan masukkan benda apapun ke dalam slot rangka atau celah lainnya.
- Jangan jatuhkan atau letakkan monitor di atas permukaan yang tidak stabil.
- Jangan letakkan benda apapun di atas kabel daya. Jangan injak kabel.
- Letakkan monitor pada ruang yang bersirkulasi udara baik, jauh dari cahaya, panas, dan lembab berlebih.
- Bila melepas dudukan monitor, Anda harus meletakkan monitor menghadap ke bawah pada area yang lembut agar tidak tergores, rusak, atau pecah.

#### <span id="page-10-0"></span>**Membersihkan Monitor**

**PERHATIAN:** Semprotkan cairan pembersih pada sehelai kain dan gunakan kain yang telah dilembabkan itu untuk menyeka bagian permukaan layar secara perlahan. Jangan pernah menyemprotkan cairan pembersih secara langsung ke permukaan layar. Cairan bisa tertumpah ke bagian belakang bezel dan merusak komponen elektroniknya.

Jangan gunakan cairan pembersih yang mengandung zat berbahan dasar minyak tanah, seperti thinner, maupun zat yang mudah menguap untuk membersihkan layar monitor atau kabinet. Bahanbahan kimia ini dapat merusak monitor.

- **1.** Matikan monitor dan cabut kabel kord daya dari bagian belakang unit.
- **2.** Bersihkan monitor dengan menyeka bagian layar dan kabinet menggunakan kain antistatik yang bersih dan lembut.
- **3.** Untuk membersihkan bagian yang sulit terjangkau, gunakan campuran air dan alkohol isoprofil dengan perbandingan 50/50.

#### **Mengirim Monitor**

Simpan kotak kemasan asli di gudang. Anda mungkin membutuhkannya kelak jika hendak memindahkan atau mengirimkan monitor tersebut.

Untuk mempersiapkan pengiriman monitor:

- **1.** Lepaskan sambungan kabel daya dan video dari monitor.
- **2.** Tekan tombol di bagian depan penahan (1), lalu angkat panel monitor dari dudukan (2).

**Gambar 2-1** Melepaskan Panel Monitor

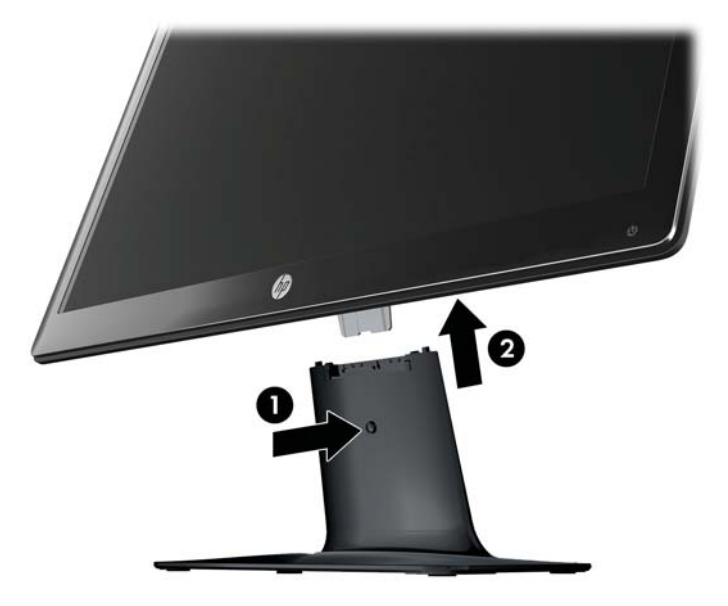

**3.** Letakkan panel pada permukaan yang lembut dan terlindung.

- **4.** Dengan hati-hati, tarik penyangga dari alas untuk membuka dan melepasnya.
	- **CATATAN: Hanya model 2511x dan 2711x**: Buka satu sekrup dari bagian bawah alas untuk melepas penyangga dari alasnya.
- **5.** Letakkan monitor, penahan, dan dudukan di dalam kotak kemasan asli.

# <span id="page-12-0"></span>**3 Persiapan Monitor**

# **Membuka Kemasan Monitor**

- **1.** Buka kemasan monitor. Pastikan semua isi kemasan tersedia. Simpan kotak kemasan.
- **2.** Matikan komputer dan perangkat lain yang tersambung.
- **3.** Siapkan permukaan datar untuk memasang monitor. Anda memerlukan area datar, lembut, dan terlindung untuk menempatkan monitor dengan layar menghadap ke bawah sewaktu persiapan pemasangan.

### **Merakit Monitor**

Letakkan monitor di lokasi yang nyaman dan berventilasi cukup di dekat komputer. Sambungkan kabel monitor setelah perakitan selesai.

A **PERHATIAN:** Layar ini rentan. Jangan sentuh atau tekan layar LCD karena akan mengakibatkan kerusakan.

- **TIPS:** Untuk layar monitor dengan bezel mengkilap, pertimbangkan cara menempatkan layar tersebut karena bezelnya dapat menimbulkan gangguan pantulan dari paparan sinar dan cahaya sekitar.
	- **1.** Letakkan panel monitor pada permukaan meja yang datar, lembut, dan terlindung.

**2.** Sorong penyangga ke dalam lubang pada alas (1) sampai penyangga terkunci ke alas.

**CATATAN:** Bagian bawah alas monitor mungkin tidak sama dengan model milik Anda.

**Hanya model 2511x dan 2711x**: Pasang satu sekrup (2) dalam alas untuk mengunci penyangga ke alas.

**Gambar 3-1** Merakit Dudukan dan Penahan

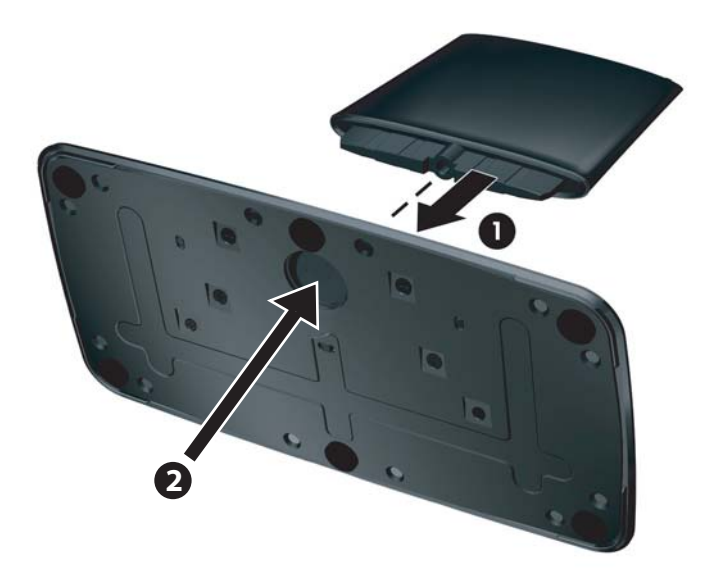

**3.** Geser braket engsel pada monitor ke dalam lubang di bagian atas penyangga. Panel ini akan terkunci di tempatnya setelah benar-benar masuk.

**Gambar 3-2** Memasukkan Panel Monitor

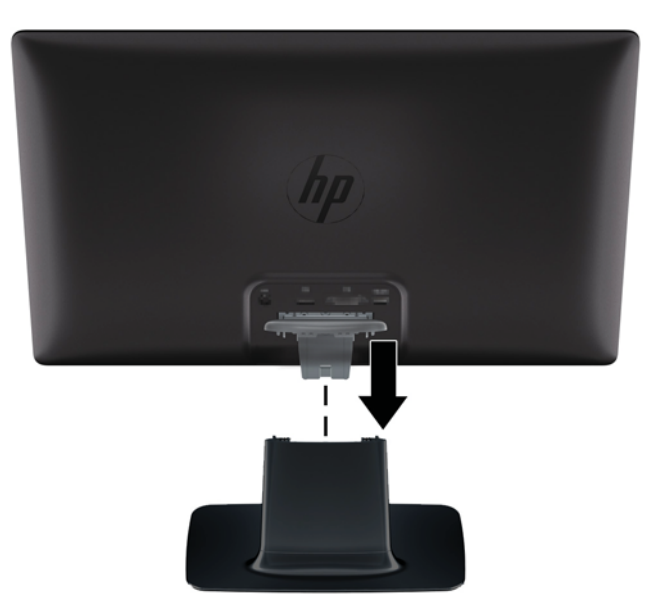

## <span id="page-14-0"></span>**Menyambungkan Kabel Monitor**

**PERHATIAN:** Sebelum menyambungkan kabel ke monitor, pastikan komputer dan monitor telah dimatikan.

**EX CATATAN:** Saat menggunakan sinyal DVI, VGA, atau HDMI, Anda harus menyambungkan keluaran ke pengeras suara eksternal.

Sumber video ditentukan menurut kabel video yang digunakan. Monitor akan menentukan input yang memiliki sinyal video valid secara otomatis. Input dapat dipilih dengan menekan tombol sumber di panel depan.

#### **Menghubungkan Kabel Video VGA**

Hubungkan satu ujung kabel video VGA ke belakang monitor, dan ujung yang lain ke konektor video VGA pada komputer. Kabel VGA sudah tercakup pada model tertentu.

**Gambar 3-3** Menghubungkan Kabel VGA (kabel disediakan hanya pada model tertentu)

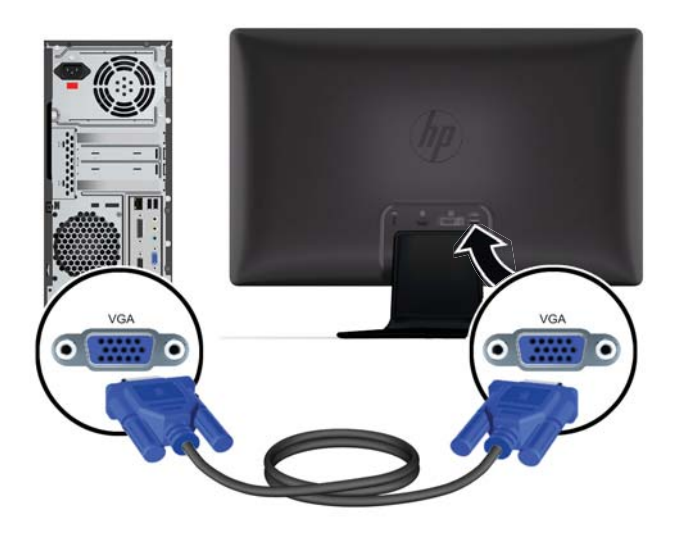

#### **Menghubungkan Kabel Video DVI-D (Model Tertentu)**

Hubungkan satu ujung kabel video DVI-D ke belakang monitor, dan ujung yang lain ke konektor video DVI-D pada komputer. Kabel ini hanya dapat digunakan jika komputer Anda dilengkapi kartu grafis

<span id="page-15-0"></span>yang sesuai dengan DVI yang terpadu maupun yang dpasang. Kabel dan konektor DVI-D disediakan pada model tertentu saja.

**Gambar 3-4** Menghubungkan Kabel DVI-D (kabel sudah tercakup pada model tertentu)

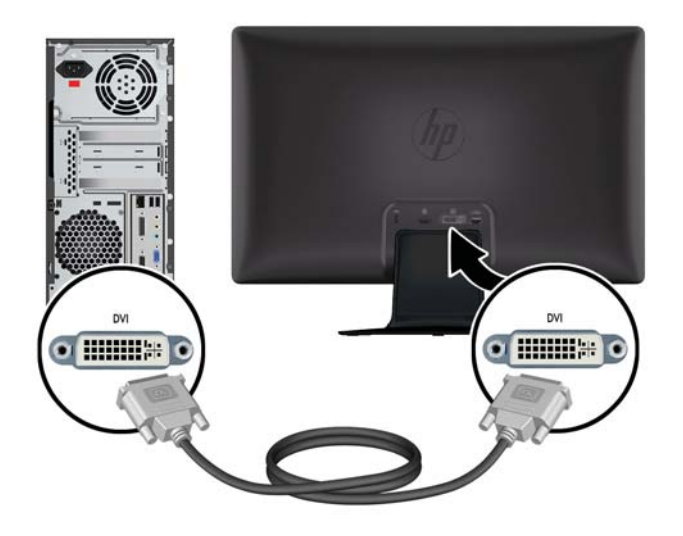

#### **Menghubungkan Kabel HDMI (Model Tertentu)**

Hubungkan satu ujung kabel HDMI ke belakang monitor, dan ujung yang lain konektor ke perangkat masukan. Kabel HDMI sudah tercakup pada model tertentu.

**CATATAN:** Streaming audio harus terhubung langsung ke pengeras suara eksternal atau ke penerima audio.

**Gambar 3-5** Menghubungkan Kabel HDMI (kabel disediakan hanya pada model tertentu)

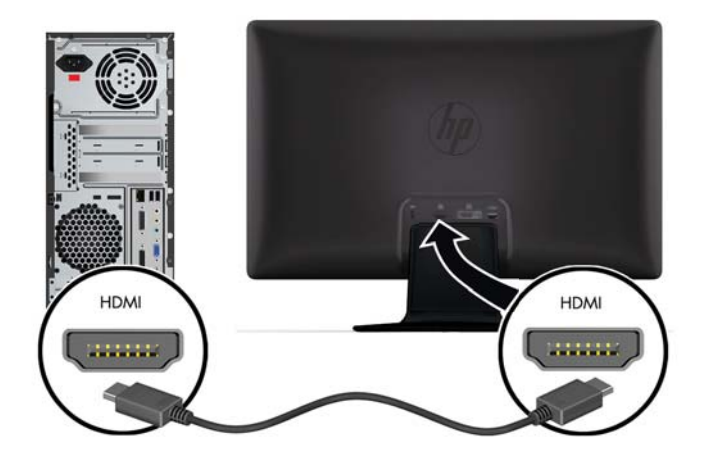

#### <span id="page-16-0"></span>**Mengaktifkan Suara HDMI**

Jika Anda menggunakan HDMI untuk menghubungkan ke model monitor tanpa pengeras suara, Anda harus mengaktifkan suara HDMI dengan menyesuaikan pengaturannya dalam Microsoft Windows. Jika HMDI belum diaktifkan, maka tidak akan keluar suara. Untuk mengaktifkan suara HMDI pada komputer Anda:

- **1.** Klik kanan ikon volume dalam baki sistem Windows.
- **2.** Klik **Playback Devices** (Perangkat Pemutar). Jendela Sound (Suara) akan muncul.
- **3.** Pada tab Playback (Putar), klik perangkat output audio HDMI yang ada dalam daftar.
- **4.** Klik **Set Default** (Jadikan Bawaan).
- **5.** Klik **Apply** (Terapkan).
- **6.** Klik **OK** untuk menutup jendela ini.

#### **Menyambungkan Kabel Daya**

- **1.** Patuhi semua peringatan listrik dan daya
	- **PERINGATAN!** Untuk mengurangi risiko sengatan listrik atau kerusakan pada peralatan:

Jangan nonaktifkan konektor arde kabel daya. Konektor arde adalah fitur keselamatan yang penting. Sambungkan kabel listrik ke stopkontak listrik yang diarde (ground).

Pastikan bahwa stopkontak diarde yang Anda gunakan untuk kabel listrik Anda mudah diakses oleh operator dan letaknya sedekat mungkin dengan monitor. Letak kabel daya harus diatur sedemikian agar kabel tidak terinjak atau terjepit benda yang diletakkan di atasnya atau yang menempel dengannya.

Jangan menempatkan apa pun di atas kabel listrik. Rapikan kabel-kabel itu agar tak seorang pun tersandung atau menginjaknya secara tak sengaja. Jangan tarik kabel-kabel itu.

Untuk informasi tambahan, lihat [Spesifikasi Teknis pada hal. 29.](#page-34-0)

- **2.** Hubungkan ujung yang bulat kabel kord catu daya ke monitor, lalu hubungkan satu ujung kabel daya ke catu daya dan ujung yang lain ke stopkontak listrik yang diarde.
	- **PERINGATAN!** Untuk menghindari cedera akibat sengatan listrik, lakukan salah satu dari yang berikut jika stopkontak yang diarde dengan benar tidak tersedia: (1) Gunakan adaptor stopkontak yang memberikan pengardean yang benar. (2) Anda harus memiliki stopkontak listrik yang telah diarde dengan benar.

**Gambar 3-6** Menyambungkan Kabel Daya

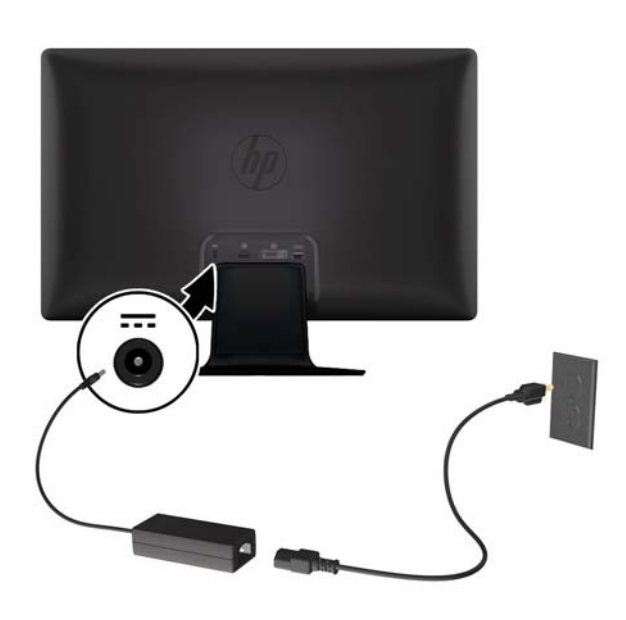

#### <span id="page-18-0"></span>**Memasang Klip Pengaturan Kabel**

Pasang klip pengaturan kabel di atas kabel masukan dan kabel daya untuk menyatukan keduanya di belakang monitor.

**Gambar 3-7** Memasang Klip pengaturan Kabel

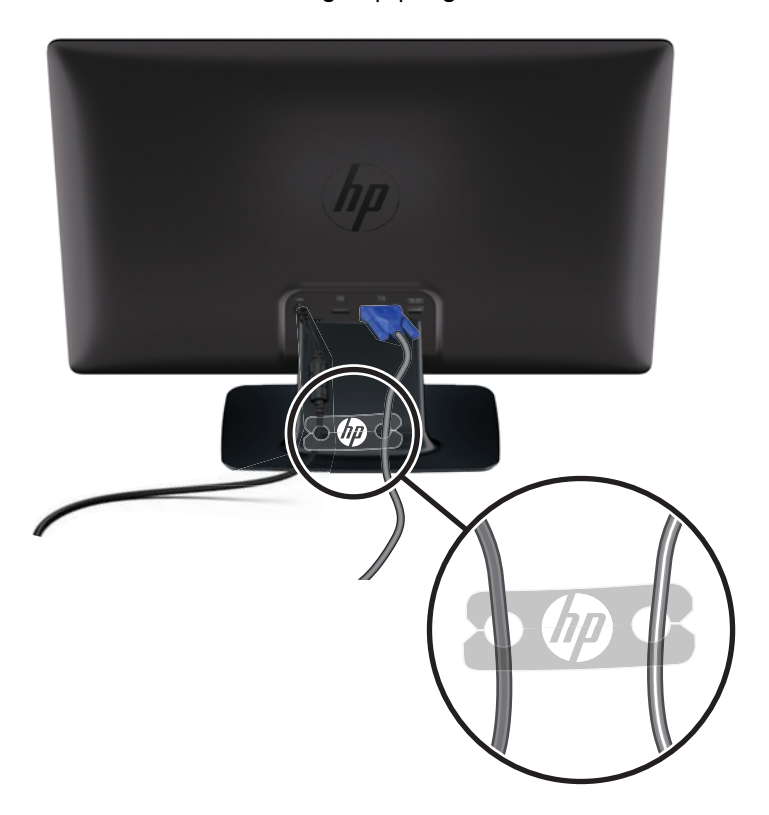

# **HDCP (Proteksi Konten Digital bandwidth-tinggi) tersedia pada model tertentu**

Monitor Anda mendukung HDCP dan dapat menerima konten berkualitas tinggi. Konten berkualitas tinggi tersedia dalam banyak sumber, misalnya perangkat disk Blu-ray, siaran HDTV atau kabel. Jika monitor Anda tidak mendukung HDCP, Anda akan melihat layar kosong atau gambar beresolusi rendah ketika memutar konten berkualitas tinggi yang dilindungi. Kartu grafis komputer dan monitor Anda harus sama-sama mendukung HDCP untuk menampilkan konten yang dilindungi.

## **Menyalakan Monitor**

- **1.** Tekan tombol daya pada komputer untuk menyalakannya.
- **2.** Tekan tombol daya pada bagian depan monitor untuk menyalakannya.

<span id="page-19-0"></span>A **PERHATIAN:** Layar monitor yang menayangkan citra statis yang sama secara terus-menerus bisa menimbulkan tampilan citra yang seolah terbakar (terlalu terang).\* Untuk mencegah kerusakan citra pada layar monitor, Anda harus selalu mengaktifkan aplikasi pengaman layar atau mematikan monitor jika tidak digunakan untuk waktu yang lama. Retensi gambar merupakan kondisi yang dapat terjadi di semua layar LCD. Monitor dengan "gambar yang seperti terbakar" tidak tercakup dalam jaminan HP.

\* Jangka waktu tertentu adalah tidak digunakan selama 12.

Ketika monitor dihidupkan, pesan Monitor Status (Status Monitor) akan ditampilkan selama lima detik dan LED catu daya di bagian belakang monitor berwarna hijau. Pesan tersebut tampil dengan masukan berupa sinyal yang aktif saat itu, status pengaturan sumber alih-otomatis (Hidup atau Mati), sinyal sumber standar, resolusi tampilan prasetel saat ini, dan resolusi tampilan prasetel yang dianjurkan.

### **Kebijakan HP dalam Cap Air dan Retensi Gambar**

Model monitor HP 2011xi IPS dan HP 2311xi IPS dirancang dengan teknologi layar IPS (In-Plane Switching) yang menghasilkan sudut tampilan sangat lebar dan kualitas gambar tingkat lanjut. Monitor IPS cocok untuk berbagai variasi aplikasi yang membutuhkan kualitas gambar tingkat lanjut berukuran lebar. Akan tetapi, teknologi panel ini tidak cocok untuk aplikasi yang menggunakan gambar statis, tak bergerak atau gambar diam untuk waktu yang lama tanpa menggunakan screen saver. Jenis aplikasi semacam ini di antaranya kamera pemantau, video game, logo marketing, dan pola yang ditampilkan di layar untuk waktu lama. Gambar statis dapat mengakibatkan kerusakan retensi gambar yang dapat terlihat seperti bintik atau cap air pada layar monitor.

Penggunaan monitor selama 24 jam per hari yang mengakibatkan kerusakan retensi gambar tidak tercakup dalam jaminan HP. Untuk mencegah kerusakan retensi gambar, selalu matikan monitor saat tidak digunakan atau gunakan fitur manajemen daya, jika sistem Anda mendukung fitur tersebut, untuk menonaktifkan layar saat tidak ada aktivitas sistem.

### **Memilih Konektor Input Video**

Konektor input tersebut adalah:

- VGA (analog)
- Konektor DVI-D (digital) untuk model tertentu
- Konektor (digital) HDMI pada model tertentu

Monitor secara otomatis akan memindai masukan sinyal untuk masukan yang aktif dan menggunakan masukan tersebut untuk tampilan. Jika dua masukan dalam keadaan aktif, monitor akan menampilkan sumber masukan standar. Jika sumber standar bukan masukan aktif, maka monitor akan menampilkan masukan lainnya jika sumber tersebut aktif. Anda dapat mengubah sumber standar dalam OSD dengan menekan tombol Menu panel dan memilih **Source Control** (Kontrol Sumber) > **Default Source** (Sumber Standar).

### **Mengatur Kemiringan**

Agar tampilan optimal, atur kemiringan layar sesuai keinginan Anda, seperti berikut:

<span id="page-20-0"></span>**PERHATIAN:** Agar tidak retak atau rusak, jangan menekan layar LCD saat mengubah kemiringannya.

- **1.** Posisikan diri Anda di depan monitor dan pegang dudukan agar monitor tidak terjatuh sewaktu mengubah kemiringan.
- **2.** Atur kemiringan dengan mendorong atau menarik tepi atas monitor tanpa menyentuh layar.

**Gambar 3-8** Pengaturan Kemiringan

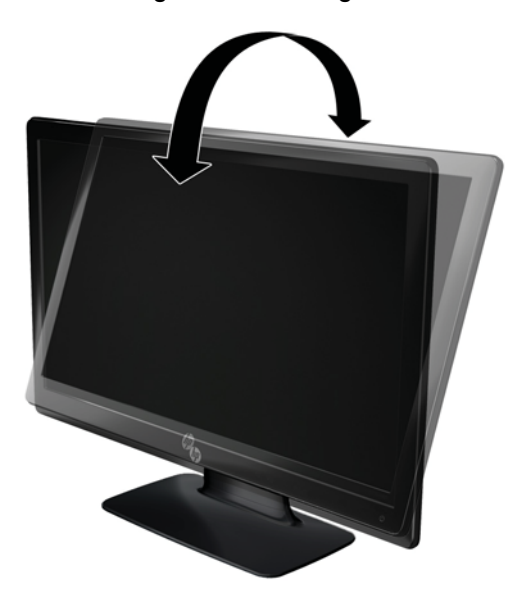

# **Menghubungkan Pengeras Suara Eksternal dan Kabel Audio (Model Tertentu)**

Gunakan prosedur berikut untuk menghubungkan pengeras suara eksternal ke komputer.

**1.** Hidupkan komputer.

**2.** Hubungkan kabel audio ke konektor pengeras suara pada komputer, lalu hubungkan kabel daya USB ke konektor USB pada komputer.

**CATATAN:** Gunakan kontrol volume pada komputer untuk mengatur volume pengeras suara.

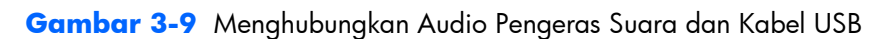

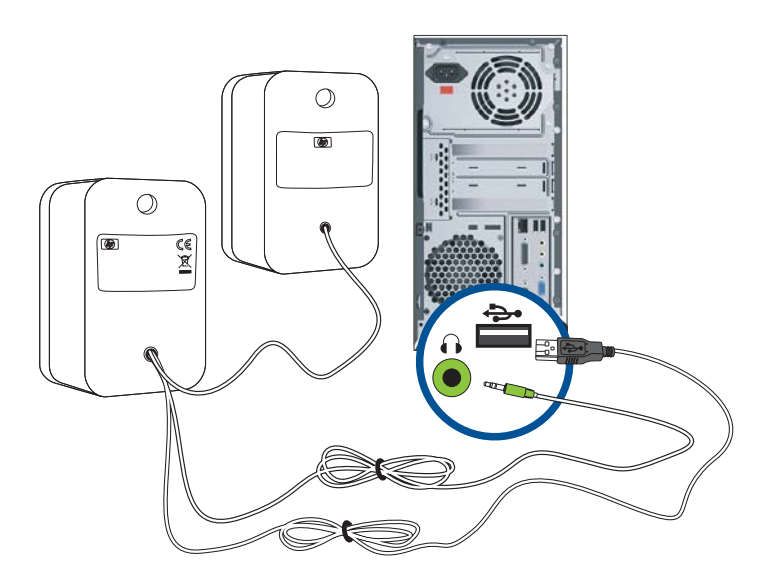

**CATATAN:** Jika Anda menggunakan HDMI untuk menghubungkan ke monitor, Anda harus mengaktifkan suara HDMI dengan menyesuaikan pengaturannya dalam Microsoft Windows. Baca petunjuk dalam bagian sebelumnya, [Menghubungkan Kabel HDMI \(Model Tertentu\) pada hal. 10](#page-15-0) dalam bab ini.

# <span id="page-22-0"></span>**4 Mengoperasikan Monitor**

# **CD Utilitas dan Perangkat Lunak**

CD yang diberikan bersama monitor ini berisi driver dan perangkat lunak yang dapat diinstal di komputer.

#### **Menginstal Driver**

Jika yakin bahwa driver harus diperbarui, Anda dapat menginstal file ICM dan INF driver monitor dari CD, atau men-downloadnya dari Internet.

#### **Menginstal perangkat lunak driver monitor dari CD**

Untuk menginstal perangkat lunak driver monitor dari CD:

- **1.** Masukkan CD ke dalam drive CD komputer. Menu CD akan ditampilkan.
- **2.** Pilih bahasa.
- **3.** Klik **Install Monitor Driver Software** (Instal Perangkat Lunak Driver Monitor).
- **4.** Ikuti petunjuk di layar.
- **5.** Pastikan resolusi dan kecepatan refresh yang benar ditampilkan dalam pengaturan Display Control Panel (Panel Kontrol Layar). Untuk informasi lebih lanjut, lihat dokumentasi sistem operasi Windows®.

**CATATAN:** Anda mungkin perlu menginstal secara manual pengandar monitor yang ditandatangani secara digital (berkas .INF atau .ICM) dari CD jika ada galat penginstalan. Lihat berkas "Driver Software Readme" dalam CD untuk melihat petunjuk (hanya dalam bahasa Inggris).

#### **Men-download driver yang di-update dari Internet**

Untuk men-download file perangkat lunak dan driver versi terbaru dari situs HP Support:

- **1.** Lihat: [www.hp.com/support.](http://www.hp.com/support)
- **2.** Pilih negara/kawasan.
- **3.** Pilih **Download Drivers and Software** (Download Driver dan Perangkat Lunak).
- **4.** Masukkan nomor model monitor. Halaman download perangkat lunak untuk monitor Anda akan ditampilkan.
- **5.** Download serta instal file perangkat lunak dan driver dengan mengikuti petunjuk pada halaman download.

**CATATAN:** Pastikan sistem Anda telah memenuhi persyaratan.

# <span id="page-23-0"></span>**Kontrol Panel Depan**

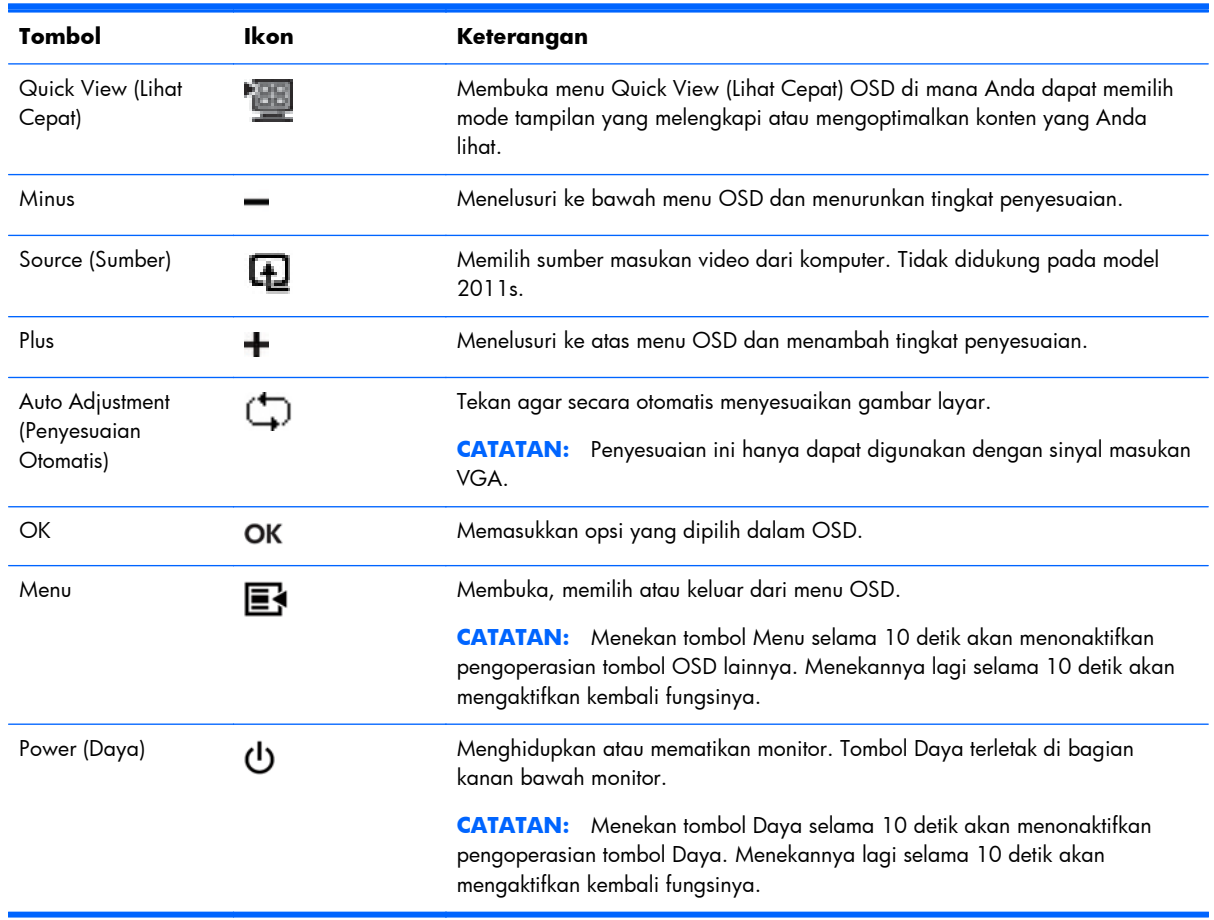

Tombol kontrol (dalam bentuk ikon) terletak di bagian kanan bawah monitor.

## **Menggunakan OSD (On-Screen Display)**

Gunakan OSD (Tampilan di Layar) untuk mengatur gambar layar sesuai keinginan. Untuk mengakses OSD, lakukan langkah-langkah berikut:

**CATATAN:** OSD hanya tersedia jika setidaknya ada satu masukan video aktif yang dipilih untuk tampilan pada monitor.

- **1.** Jika monitor mati, tekan tombol Power (Daya) untuk menghidupkan monitor tersebut.
- **2.** Untuk mengakses menu OSD, tekan tombol Menu. Menu Utama OSD akan ditampilkan.
- **3.** Untuk menelusuri Menu utama atau submenu, tekan tombol **+** (Plus) pada panel depan monitor untuk menggulir ke atas, atau tombol **–** (Minus) untuk menggulir ke arah sebaliknya. Kemudian tekan tombol OK untuk memilih fungsi yang tersorot.
- **4.** Untuk menyesuaikan skala item yang dipilih, tekan tombol **+** (Plus) atau **–** (Minus).
- **5.** Pilih **Save and Return** (Simpan dan Kembali). Jika pengaturan tersebut tidak ingin Anda simpan, pilih **Cancel** (Batal) dari submenu atau **Exit** (Keluar) dari Menu Utama.
- **6.** Tekan tombol Menu untuk keluar dari OSD.

**CATATAN:** Jika tombol dibiarkan selama 30 detik (default pabrik) saat menu ditampilkan, penyesuaian dan pengaturan akan disimpan, kemudian menu akan ditutup.

#### **Pilihan Menu OSD**

Tabel berikut berisi daftar menu OSD (tampilan di layar) beserta keterangan fungsinya. Setelah mengganti pilihan menu OSD, dan jika layar menu Anda memiliki pilihan-pilihan ini, Anda dapat memilih yang berikut:

- **Cancel** (Batal) untuk kembali ke tingkat menu sebelumnya.
- **Save and Return** (Simpan dan Kembali) untuk menyimpan semua perubahan dan kembali ke layar Main Menu (Menu Utama) OSD. Pilihan Save and Return (Simpan dan Kembali) hanya aktif jika Anda mengubah item menu.

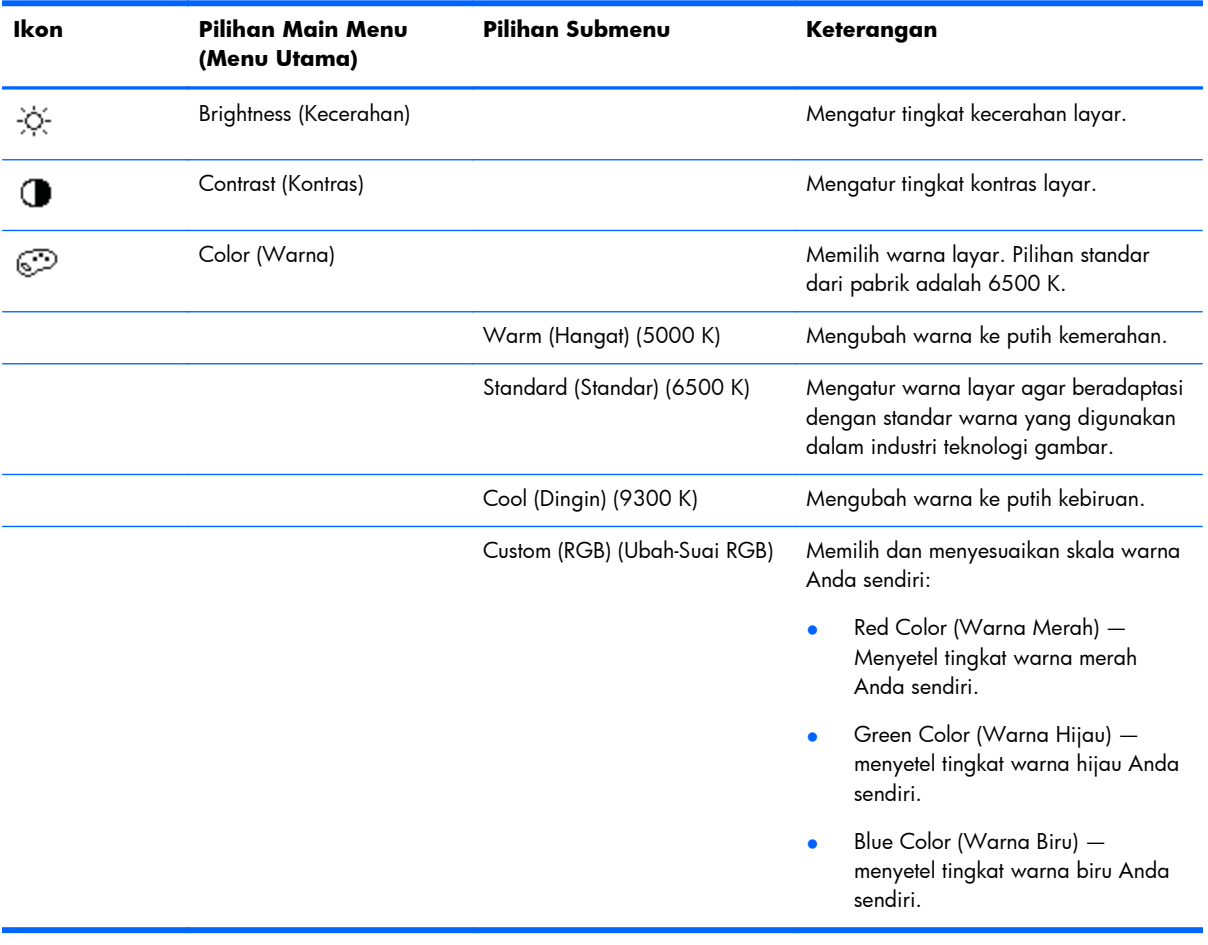

● **Reset** (Atur ulang) — untuk mengembalikan pengaturan ke kondisi sebelumnya.

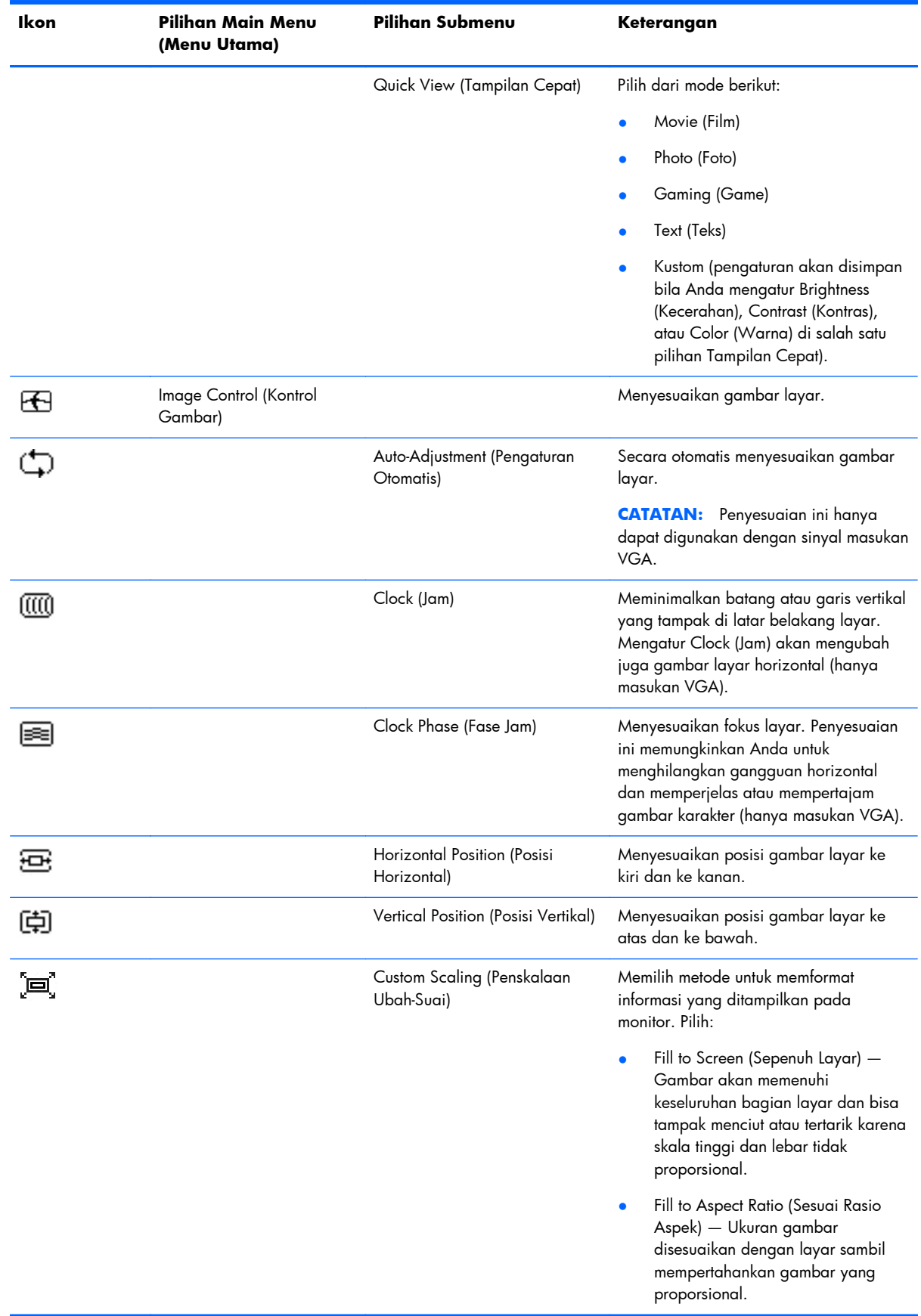

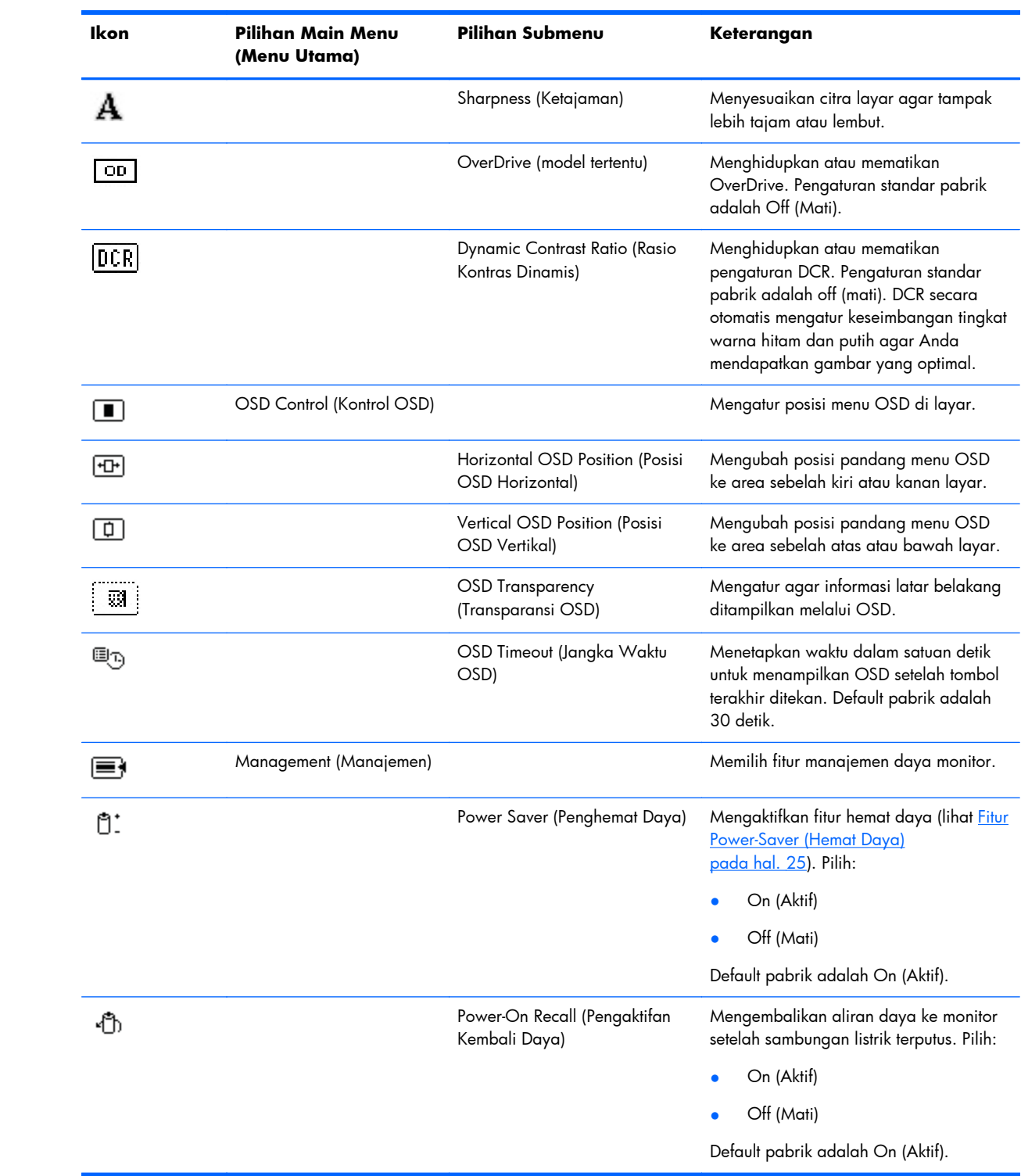

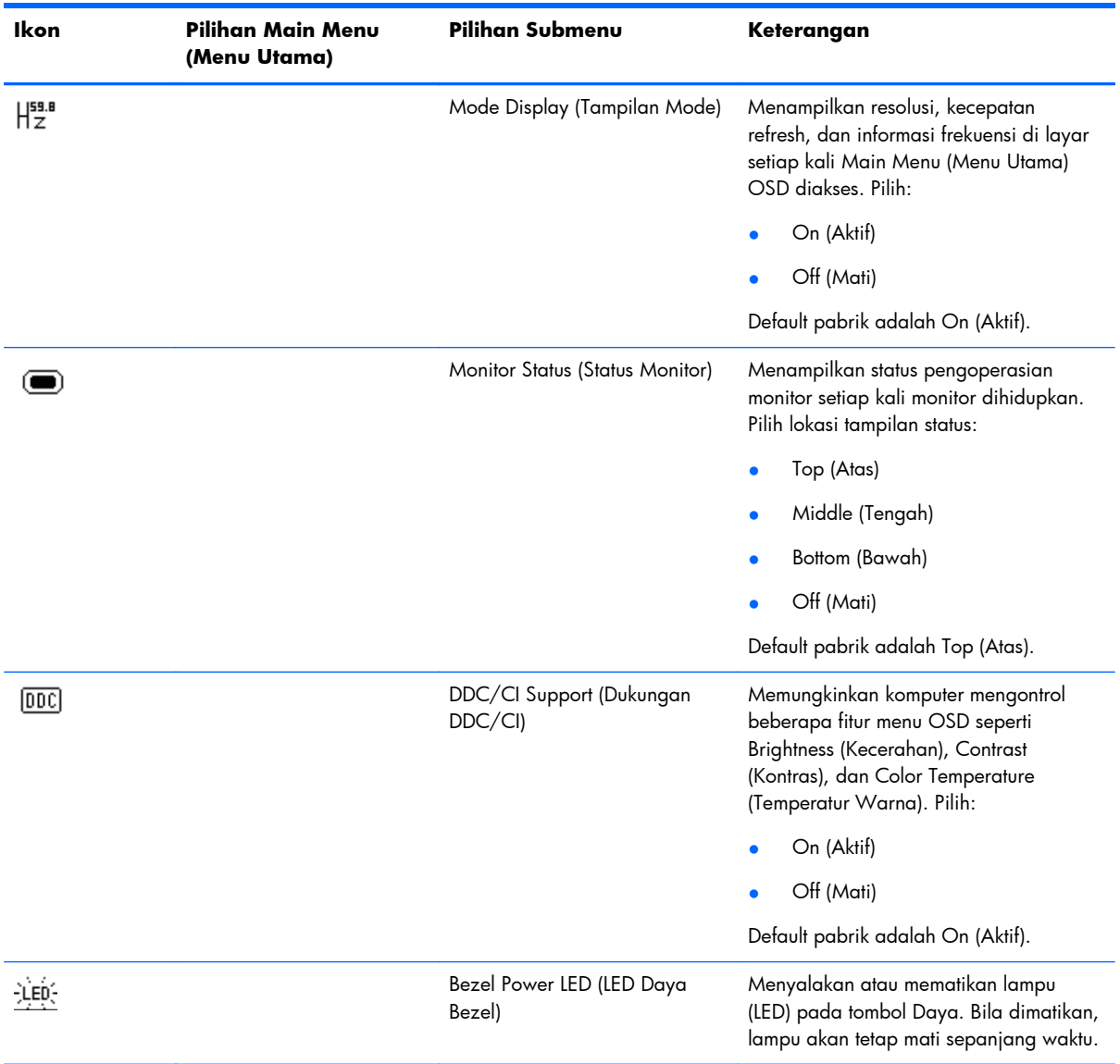

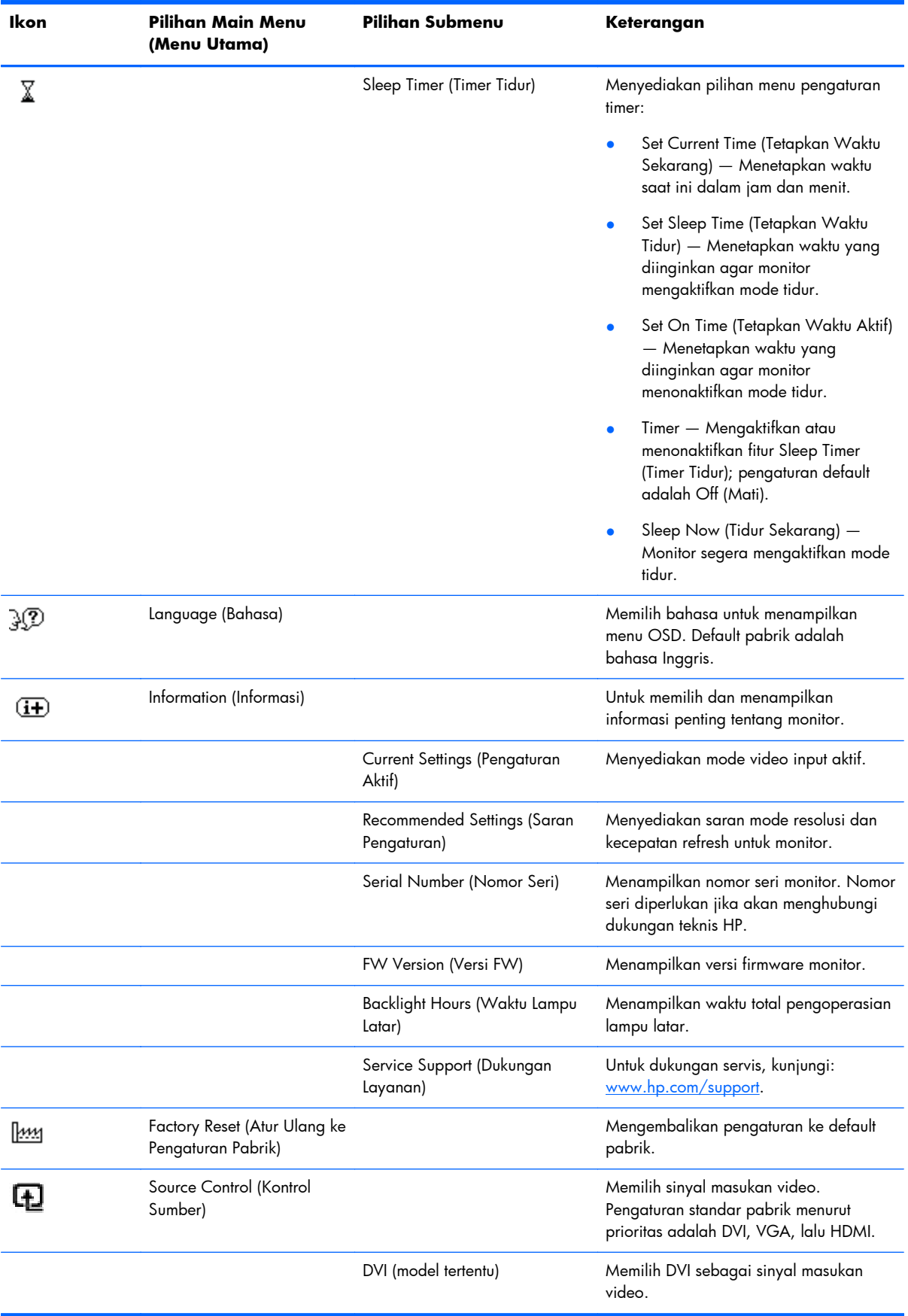

<span id="page-29-0"></span>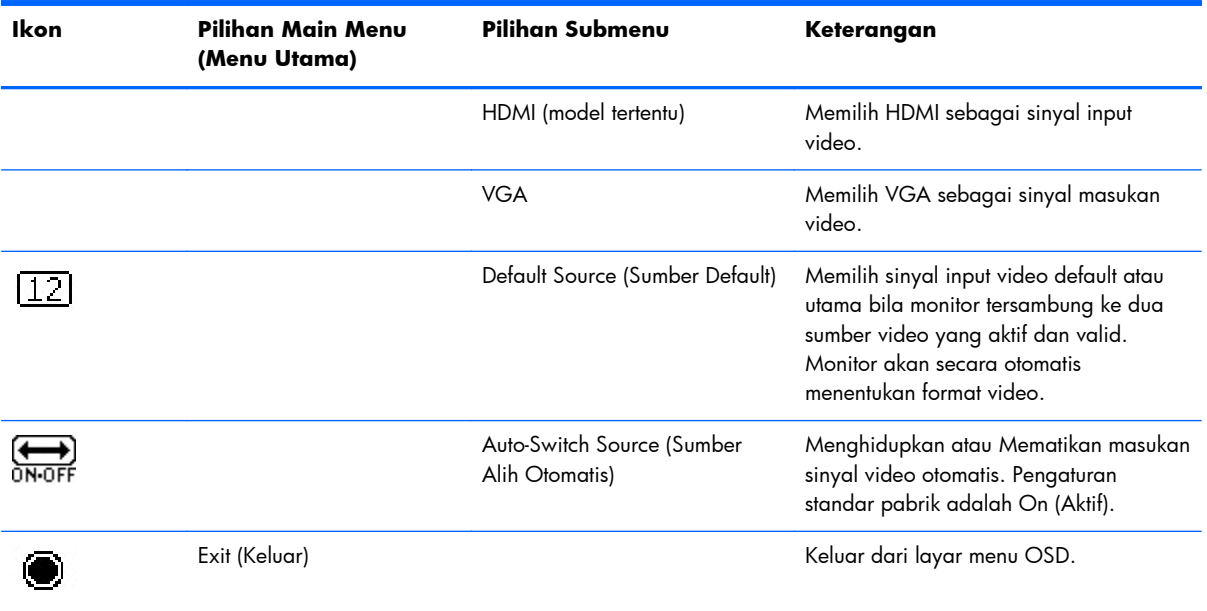

# **Mengidentifikasi Kondisi Monitor**

Pesan khusus akan ditampilkan di layar monitor untuk kondisi monitor sebagai berikut:

- **Monitor Status** (Status Monitor) Jika monitor dihidupkan atau sinyal sumber masukan diubah, pesan Status Monitor akan ditampilkan selama 5 detik. Pesan tersebut tampil dengan masukan berupa sinyal yang aktif saat itu, status pengaturan sumber alih-otomatis (Hidup atau Mati), sinyal sumber standar, resolusi tampilan prasetel saat ini, dan resolusi tampilan prasetel yang dianjurkan.
- **Input Signal Out of Range** (Sinyal Masukan di Luar Jangkauan) Menunjukkan monitor tidak mendukung sinyal masukan karena resolusi atau kecepatan refresh lebih tinggi dari yang didukung monitor.

Ubah pengaturan kartu video ke resolusi atau kecepatan refresh yang lebih rendah. Hidupkan ulang komputer untuk menerapkan pengaturan baru.

- **Power Button Lockout** (Tombol Daya Terkunci) Menunjukkan tombol daya terkunci. Jika tombol daya terkunci, pesan peringatan **Power Button Lockout** (Tombol Daya Terkunci) akan muncul.
	- Jika tombol daya terkunci, tekan terus tombol daya selama 10 detik untuk mengaktifkan fungsi tombol daya.
	- Jika tombol daya tidak terkunci, tekan terus tombol daya selama 10 detik untuk menonaktifkan fungsi tombol daya.
- **Monitor Going to Sleep** (Monitor Beralih ke Mode Tidur) Menunjukkan bahwa tampilan layar mengaktifkan mode tidur.
- **Check Video Cable** (Periksa Kabel Video) Menunjukkan bahwa kabel input video tidak tersambung dengan benar ke komputer atau monitor.
- <span id="page-30-0"></span>**OSD Lockout** (OSD Terkunci) — OSD dapat diaktifkan atau dinonaktifkan dengan menekan terus tombol Menu pada panel depan selama 10 detik. Jika OSD terkunci, pesan peringatan OSD Lockout (OSD Terkunci) ditampilkan selama 10 detik.
	- Jika OSD terkunci, tekan terus tombol Menu selama 10 detik untuk membuka kunci OSD.
	- Jika OSD tidak terkunci, tekan terus tombol Menu selama 10 detik untuk mengunci OSD.
- **Dynamic Contrast Ratio ON** (Rasio Kontras Dinamis AKTIF) Menunjukkan bahwa DCR diaktifkan.
- **Dynamic Contrast Ratio OFF** (Rasio Kontras Dinamis TIDAK AKTIF) Menunjukkan bahwa DCR dinonaktifkan di OSD atau dinonaktifkan secara otomatis setelah perubahan dilakukan pada Brightness (Kecerahan) atau Quick View (Tampilan Cepat) di OSD.
- **No Input Signal** (Tidak Ada Sinyal Input) Menunjukkan bahwa monitor tidak menerima sinyal video dari komputer melalui konektor input video monitor. Pastikan komputer atau sumber sinyal input tidak aktif atau dalam mode hemat daya.

### **Fitur Power-Saver (Hemat Daya)**

Ketika monitor dalam mode operasi normal, lampu Power menyala Birulaut dan monitor menggunakan listrik secara normal. Untuk informasi penggunaan daya, lihat [Spesifikasi Teknis pada hal. 29.](#page-34-0)

Monitor juga mendukung mode hemat daya yang dikontrol oleh komputer. Bila monitor dalam kondisi pengurangan daya, layar monitor akan kosong, lampu latar mati, lampu Daya menyala kuning, dan monitor menggunakan daya minimum. Bila monitor "aktif", diperlukan waktu pemanasan singkat sebelum monitor kembali ke mode pengoperasian normal. Kondisi hemat daya akan aktif jika monitor tidak mendeteksi sinyal sinkronisasi horizontal atau vertikal. Fitur hemat daya harus diaktifkan di komputer agar fitur ini dapat berfungsi.

Untuk petunjuk tentang cara mengatur fitur hemat daya (terkadang disebut fitur manajemen daya), lihat dokumentasi komputer.

**CATATAN:** Fitur hemat daya hanya berfungsi jika monitor tersambung ke komputer yang memiliki fitur hemat daya.

# <span id="page-31-0"></span>**A Mengatasi Masalah**

# **Mengatasi Masalah Umum**

Tabel berikut mencantumkan kemungkinan masalah, kemungkinan penyebab setiap masalah, dan solusi yang disarankan:

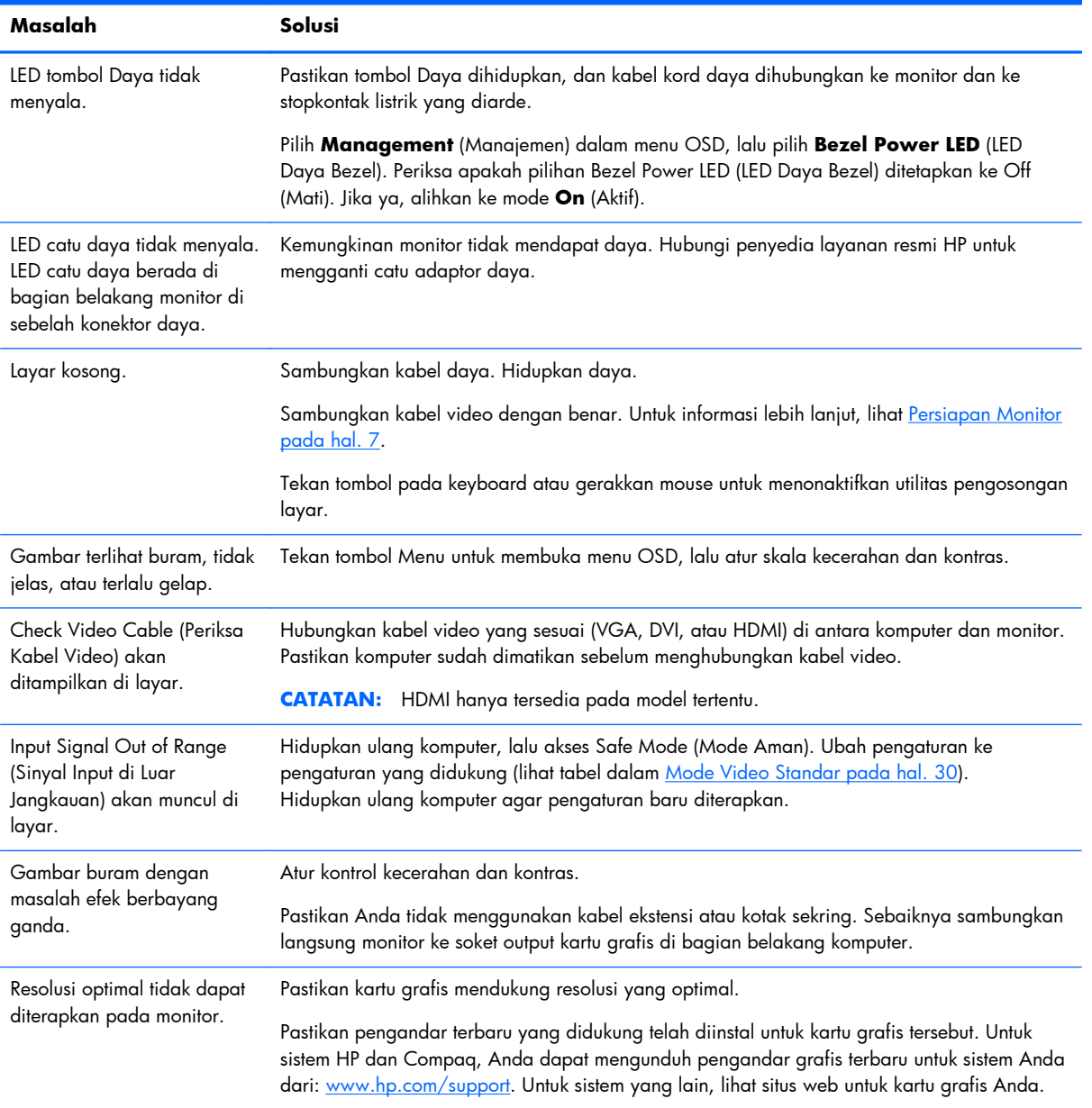

<span id="page-32-0"></span>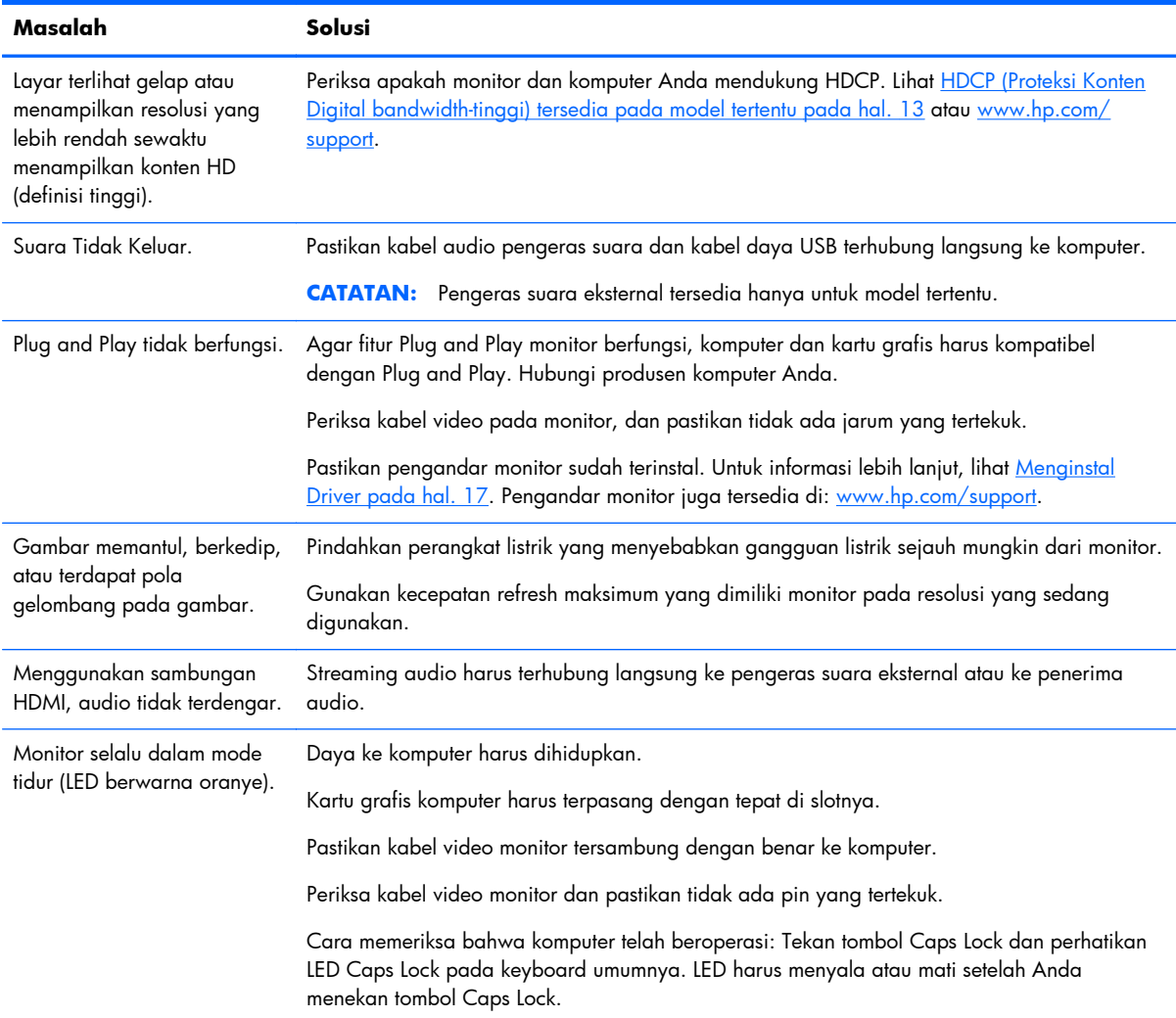

# **Mendapatkan Bantuan dari hp.com**

Sebelum menghubungi layanan pelanggan, kunjungi Dukungan Teknis HP di: [www.hp.com/support.](http://www.hp.com/support) Pilih negara/kawasan Anda, lalu ikuti link ke halaman dukungan untuk monitor Anda.

# **Persiapan Sebelum Menghubungi Bantuan Teknis**

Jika masalah tidak dapat diatasi menggunakan tips untuk mengatasi masalah dalam bagian ini, Anda mungkin harus menghubungi bantuan teknis. Untuk informasi kontak bantuan teknis, lihat dokumentasi tercetak yang diberikan bersama monitor.

#### **Siapkan informasi berikut ini sebelum membuat panggilan:**

- Nomor model monitor (terdapat pada label di bagian belakang monitor)
- Nomor seri monitor (terdapat pada label di bagian belakang monitor atau tampilan OSD dalam menu Information (Informasi))
- Tanggal pembelian pada faktur
- <span id="page-33-0"></span>● Penyebab terjadinya masalah
- Pesan kesalahan yang ditampilkan
- Konfigurasi perangkat keras
- Nama serta versi perangkat keras dan perangkat lunak yang digunakan

# **Mencari Label Arus Daya**

Label pentarafan yang tertera pada monitor mencantumkan nomor produk dan nomor seri. Anda mungkin membutuhkan nomor ini apabila menghubungi HP mengenai model monitor Anda.

Label arus daya terdapat di bagian belakang monitor.

# <span id="page-34-0"></span>**B Spesifikasi Teknis**

Semua spesifikasi adalah spesifikasi umum yang disediakan oleh produsen komponen HP; performa sebenarnya dapat bervariasi, baik lebih tinggi maupun lebih rendah.

## **Monitor LCD HP**

#### **Tabel B-1 Spesifikasi 2011x/2011s/2011xi**

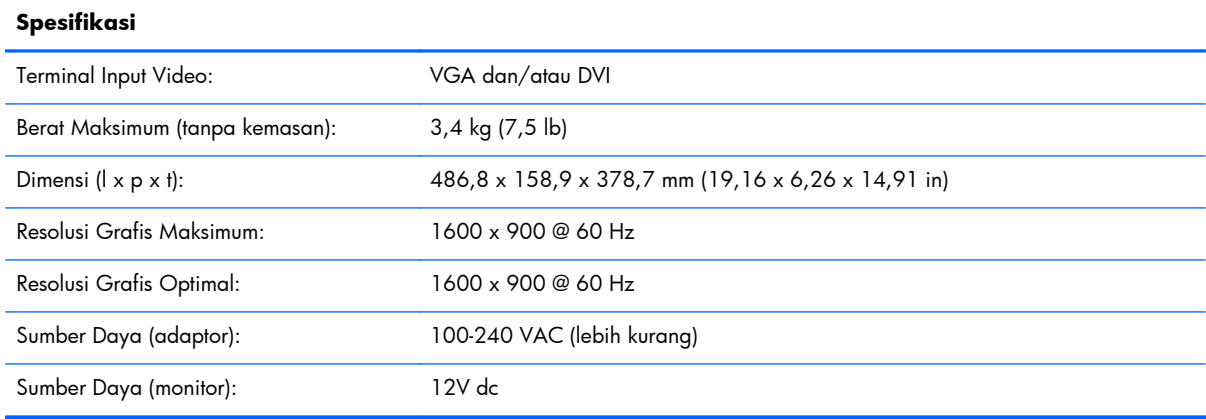

#### **Tabel B-2 Spesifikasi 2011f/2011x**

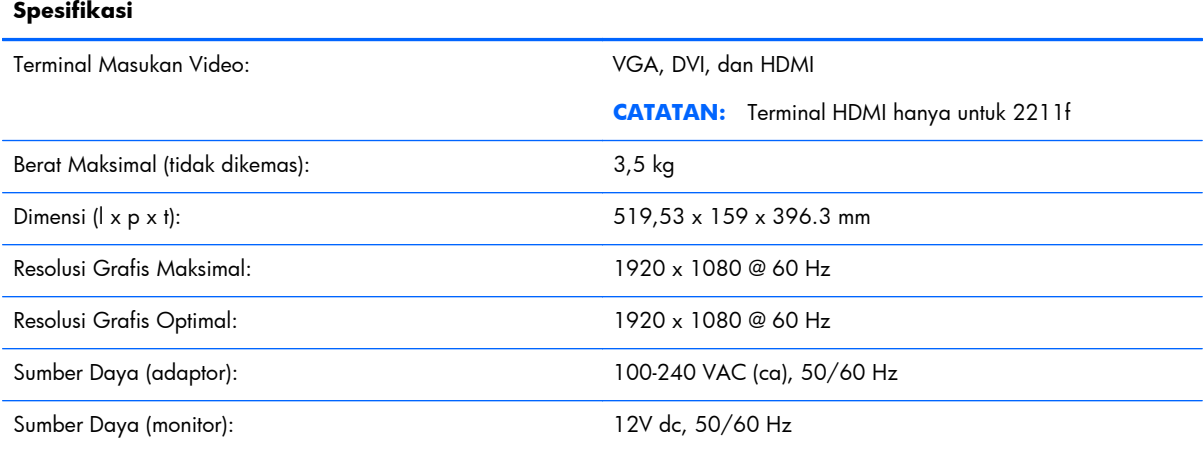

#### **Tabel B-3 Spesifikasi 2311cm/2311f/2311x/2311xi**

#### **Spesifikasi**

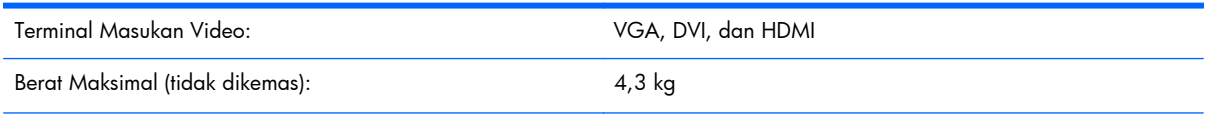

#### <span id="page-35-0"></span>**Tabel B-3 Spesifikasi 2311cm/2311f/2311x/2311xi (Lanjutan)**

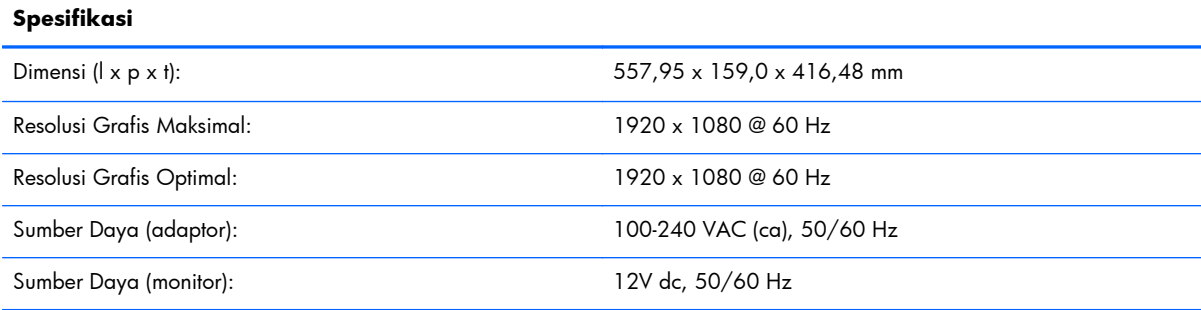

#### **Tabel B-4 Spesifikasi 2511x**

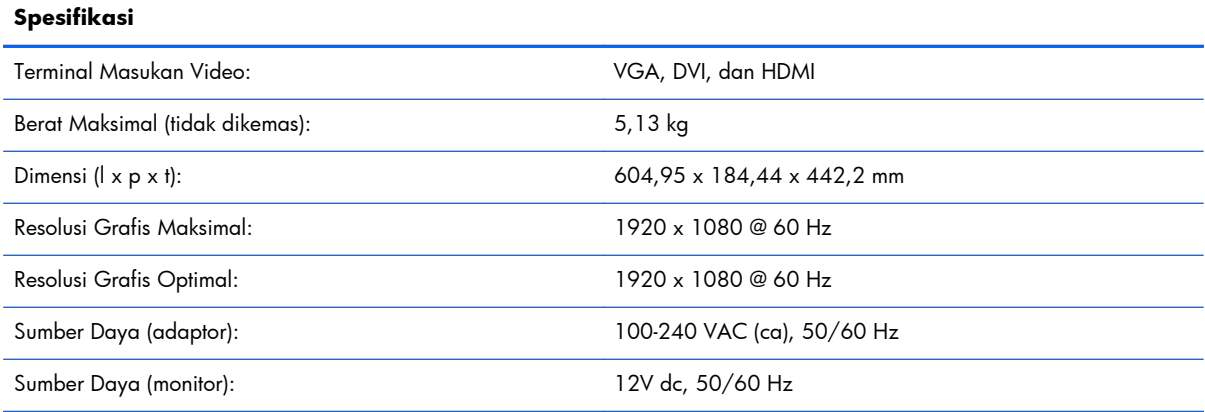

#### **Tabel B-5 Spesifikasi 2711x**

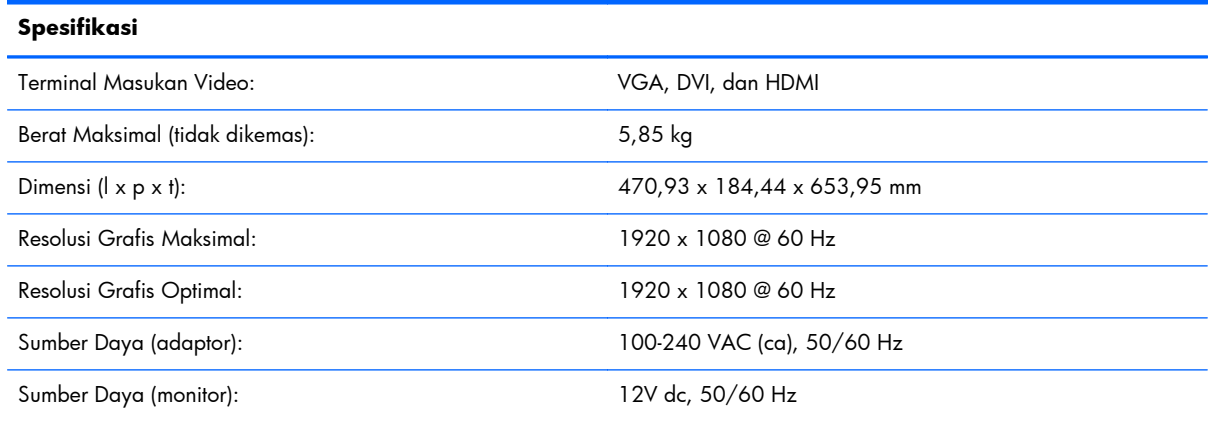

# **Mode Video Standar**

Secara otomatis, monitor akan mengenali mode input video standar yang akan ditampilkan dengan ukuran yang tepat dan berada di tengah layar.

| <b>Standar</b> | <b>Resolusi</b> | Frekuensi Horizontal (kHz) | Frekuensi Vertikal (Hz) |
|----------------|-----------------|----------------------------|-------------------------|
|                | 640 x 480       | 31,469                     | 59,94                   |
| $\mathcal{P}$  | 720 x 400       | 31,469                     | 70,087                  |
| 3              | 800 x 600       | 37,879                     | 60,317                  |
| $\overline{4}$ | 1024 x 768      | 48,363                     | 60,004                  |
| 5              | 1280 x 720      | 45,00                      | 60,00                   |
| 6              | 1280 x 1024     | 63,98                      | 60,02                   |
| 7              | 1440 x 900      | 55,94                      | 59,89                   |
| 8              | 1600 x 900      | 60,00                      | 60,00                   |

**Tabel B-6 Mode Masukan Video Prasetel dari Pabrik 2011x/2011s/2011xi**

**Tabel B-7 Mode Masukan Video Prasetel dari Pabrik 2211f/2211x/2311cm/2311f/2311x/ 2311xi/2511x dan 2711x**

| <b>Prasetel</b> | <b>Resolusi</b>  | Frekuensi Horizontal (kHz) | Frekuensi Vertikal (Hz) |
|-----------------|------------------|----------------------------|-------------------------|
|                 | 640 x 480        | 31,469                     | 59,94                   |
| $\overline{2}$  | $720 \times 400$ | 31,469                     | 70,087                  |
| 3               | 800 x 600        | 37,879                     | 60,317                  |
| $\overline{4}$  | 1024 x 768       | 48,363                     | 60,004                  |
| 5               | 1280 x 720       | 45,00                      | 60,00                   |
| 6               | 1280 x 1024      | 63,98                      | 60,02                   |
| $\overline{7}$  | 1440 x 900       | 55,94                      | 59,89                   |
| 8               | 1680 x 1050      | 65,29                      | 60,00                   |
| 9               | 1920 x 1080      | 67,50                      | 60,00                   |

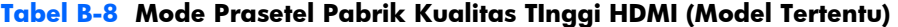

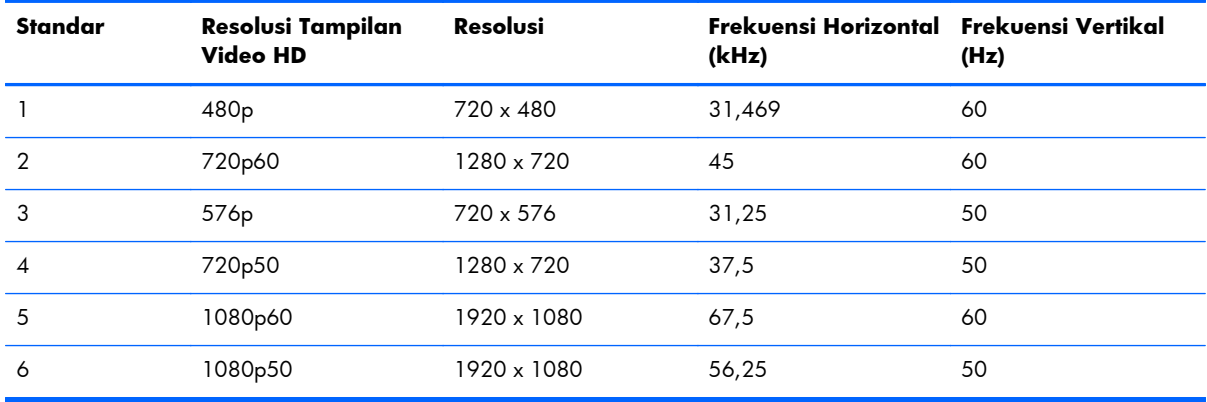

# <span id="page-37-0"></span>**Memasukkan Mode Pengguna**

Sinyal pengontrol video sesekali dapat memanggil mode yang belum disetel jika:

- Anda tidak menggunakan adaptor grafis yang standar.
- Anda tidak menggunakan mode prasetel pabrik.

Jika hal ini terjadi, Anda mungkin perlu menyesuaikan lagi parameter-parameter layar monitor menggunakan tampilan di layar. Perubahan dapat Anda lakukan pada salah satu atau semua mode prasetel pabrik ini dan disimpan dalam memori. Monitor secara otomatis akan menyimpan pengaturan yang baru, lalu mengenali mode baru tersebut sama seperti mode prasetel pabrik. Tersedia juga sekurangnya 10 mode pengguna yang dapat dimasukkan dan disimpan.

# **Adaptor Daya**

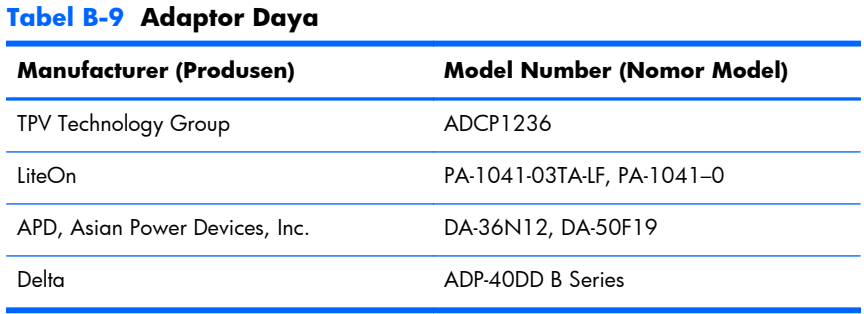

## **Kebijakan Kualitas dan Piksel Monitor LCD**

Monitor LCD ini menggunakan teknologi presisi tinggi, yang dibuat sesuai dengan standar tinggi, untuk menjamin kinerja yang bebas gangguan. Namun, layar ini dapat mengandung kekurangan kosmetik yang muncul sebagai titik-titik kecil terang atau gelap. Ini umum terdapat pada semua layar monitor LCD yang digunakan pada produk yang dipasok oleh semua penjual, sehingga hal ini tidak terjadi hanya pada monitor LCD milik Anda saja. Kekurangan ini disebabkan oleh salah satu atau beberapa piksel atau subpiksel yang cacat.

Piksel terdiri dari satu warna merah, satu warna hijau, dan satu subpiksel biru. Piksel yang rusak selalu diaktifkan (titik terang pada latar belakang gelap) atau dinonaktifkan (titik gelap pada latar belakang terang). Yang pertama disebutkan lebih terlihat dibandingkan yang kedua. Subpiksel yang rusak (kerusakan titik) kurang terlihat dibandingkan piksel yang rusak. Subpiksel tersebut berukuran kecil dan hanya terlihat pada latar belakang tertentu.

Untuk mengetahui piksel yang cacat, monitor harus dilihat pada kondisi operasi normal, dalam mode operasi normal serta resolusi dan kecepatan refresh yang didukung, dari jarak sekitar 50 cm. Kami berharap bahwa seiring berjalannya waktu, industri ini akan terus meningkatkan kemampuannya untuk memproduksi layar dengan kekurangan kosmetik seminim mungkin dan kami akan menyesuaikan panduannya sejalan dengan munculnya perbaikan-perbaikan tersebut.

Untuk informasi lebih lanjut mengenai Monitor LCD Anda dan kebijakan tentang piksel, lihat situs Web HP melalui: [www.hp.com/support](http://www.hp.com/support). Untuk informasi tentang kebijakan piksel di situs Web HP, ketik "HP Pixel Policy" dalam kotak pencarian lalu tekan Enter.

# <span id="page-38-0"></span>**C Informasi Peraturan Agensi**

## **Informasi Federal Communications Commission**

Peralatan ini telah diuji dan terbukti memenuhi persyaratan batasan perangkat digital Kelas B, sesuai dengan Peraturan FCC Bab 15. Batasan ini dirancang untuk memberikan perlindungan yang wajar terhadap interferensi berbahaya pada pemasangan di rumah. Peralatan ini menghasilkan, menggunakan, dan dapat memancarkan energi frekuensi radio serta, jika tidak dipasang dan digunakan sesuai petunjuk, dapat menyebabkan interferensi berbahaya terhadap komunikasi radio. Namun, tidak ada jaminan bahwa interferensi tidak akan terjadi dalam pemasangan tertentu. Jika peralatan ini mengakibatkan interferensi berbahaya terhadap penerimaan radio atau televisi, yang dapat diketahui dengan mematikan dan menghidupkan peralatan, sebaiknya pengguna mencoba mengatasi interferensi tersebut melalui beberapa tindakan berikut:

- Ubah arah atau letak antena penerima.
- Tambahkan jarak pemisah antara peralatan dan unit penerima.
- Sambungkan peralatan ke stopkontak di sirkuit yang berbeda dari stopkontak yang digunakan unit penerima.
- Untuk bantuan, hubungi dealer maupun teknisi ahli radio atau televisi.

#### **Modifikasi**

FCC mengharuskan agar pengguna diberi tahu bahwa perubahan atau modifikasi apapun yang dilakukan terhadap perangkat ini dan tidak disetujui secara tertulis oleh Hewlett Packard Company dapat membatalkan hak pengguna untuk mengoperasikan peralatan ini.

#### **Kabel**

Sambungan ke perangkat ini harus dibuat menggunakan kabel yang terlindung serta dilengkapi pelindung konektor logam RFI/EMI agar tetap sesuai dengan Peraturan dan Ketentuan FCC.

# **Pernyataan Kesesuaian untuk Produk yang Ditandai Logo FCC (Hanya di Amerika Serikat)**

Perangkat ini telah sesuai dengan Peraturan FCC Bab 15. Pengoperasian harus memenuhi dua kondisi sebagai berikut:

- **1.** Perangkat ini tidak akan mengakibatkan interferensi berbahaya.
- **2.** Perangkat ini harus menerima interferensi yang ditangkap, termasuk interferensi yang dapat mengakibatkan pengoperasian yang tidak diinginkan.

Untuk pertanyaan tentang produk ini, hubungi:

Hewlett Packard Company

<span id="page-39-0"></span>P. O. Box 692000, Mail Stop 530113

Houston, Texas 77269-2000

Atau hubungi 1-800-HP-INVENT (1-800 474-6836)

Untuk pertanyaan tentang pernyataan FCC, hubungi:

Hewlett Packard Company

P. O. Box 692000, Mail Stop 510101

Houston, Texas 77269-2000

Atau, hubungi (281) 514-3333

Untuk mengidentifikasi produk ini, lihat nomor Komponen, Seri, atau Model yang tertera pada produk tersebut.

## **Informasi untuk Kanada**

Peralatan digital Kelas B ini sesuai dengan semua persyaratan yang ditetapkan oleh Peraturan Kanada untuk Peralatan Penyebab Interferensi.

## **Avis Canadien**

Cet appareil numérique de la classe B respecte toutes les exigences du Règlement sur le matériel brouilleur du Canada.

### **Informasi Peraturan untuk Uni Eropa**

Produk yang memiliki tanda CE sesuai dengan Petunjuk UE berikut:

- Petunjuk Tegangan Rendah 2006/95/EC
- Petunjuk EMC 2004/108/EC
- Petunjuk Ecodesign 2009/125/EC, jika berlaku

Kesesuaian produk ini dengan CE valid jika menggunakan adaptor AC bertanda CE yang benar dan disediakan oleh HP.

Kepatuhan dengan petunjuk-petunjuk ini menyiratkan kesesuaian terhadap standar Eropa yang berlaku dan telah disesuaikan (Norma Eropa), terdapat dalam Deklarasi Kesesuaian Uni Eropa yang dikeluarkan oleh HP untuk produk atau keluarga produk ini dan tersedia (hanya dalam bahasa Inggris) dalam dokumentasi produk atau situs Web berikut: <http://www.hp.eu/certificates>(ketik nomor produk pada ruas cari).

Kesesuaian ditunjukkan oleh salah satu tanda kesesuaian berikut yang terdapat pada produk:

<span id="page-40-0"></span>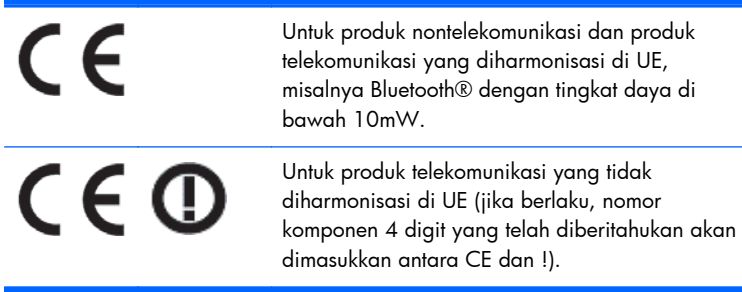

Lihat label peraturan yang terdapat pada produk.

Kontak untuk masalah peraturan adalah: Hewlett-Packard GmbH, Dept./MS: HQ-TRE, Herrenberger Strasse 140, 71034 Boeblingen, JERMAN.

### **Pernyataan Ergonomis Jerman**

Produk HP yang memiliki tanda persetujuan "GS", bila komponen pembentuk sistem pengisi komputer, keyboard, dan monitor bermerk HP yang memiliki tanda persetujuan "GS", memenuhi persyaratan ergonomis yang berlaku. Panduan pemasangan yang diberikan bersama produk ini memberikan informasi tentang konfigurasi.

### **Informasi untuk Jepang**

この装置は、クラスB情報技術装置です。この装置は、家庭環 境で使用することを目的としていますが、この装置がラジオや テレビジョン受信機に近接して使用されると、受信障害を引き 起こすことがあります。取扱説明書に従って正しい取り扱いを して下さい。

**VCCI-B** 

#### **Informasi untuk Korea**

B급 기기 (가정용 방송통신기기)

이 기기는 가정용(B급)으로 전자파적합등록을 한 기기로서 주 로 가정에서 사용하는 것을 목적으로 하며, 모든 지역에서 사 용할 수 있습니다.

## **Persyaratan Rangkaian Kabel Daya**

Catu daya monitor ini dilengkapi dengan Pengalih Saluran Otomatis (ALS). Dengan fitur ini, monitor dapat beroperasi pada tegangan masuk antara 100-120V atau 200-240V.

Kabel daya (kabel fleksibel atau konektor dinding) yang diberikan bersama monitor telah sesuai dengan persyaratan untuk penggunaan di negara/kawasan tempat Anda membeli peralatan ini. <span id="page-41-0"></span>Jika Anda harus menggunakan kabel daya di negara/kawasan lain, beli kabel daya yang telah disetujui penggunaannya di negara/kawasan tersebut.

Nilai arus kabel daya harus sesuai dengan produk, tegangan, dan arus yang tercantum pada label arus listrik produk. Tegangan dan nilai arus kabel harus lebih besar dari tegangan dan tingkat arus yang tercantum pada produk. Selain itu, area lintas bagian dari kabel harus minimum sepanjang 0,75 mm² atau 18 AWG, dan panjang kabel harus antara 1,8 m s.d 3,6 m. Jika Anda memiliki pertanyaan tentang jenis kabel daya yang akan digunakan, hubungi penyedia layanan resmi HP.

Posisi kabel daya harus diatur agar tidak terinjak atau terjepit benda apapun yang menyentuh atau diletakkan di atasnya. Perhatikan dengan cermat konektor, stopkontak, dan keluaran kabel pada produk.

#### **Persyaratan Kabel Daya Jepang**

Untuk penggunaan di Jepang, gunakan hanya kabel daya yang diberikan bersama produk ini.

**PERHATIAN:** Jangan gunakan kabel daya dari produk lain untuk produk ini.

# **Informasi Produk tentang Lingkungan**

#### **Kualifikasi ENERGY STAR®**

Layar HP yang dibubuhi merek sertifikasi ENERGY STAR® telah memenuhi persyaratan program ENERGY STAR dari Badan Perlindungan Lingkungan (EPA) di A.S. Tanda sertifikasi ENERGY STAR® EPA tidak menyiratkan pengukuhan oleh EPA. Sebagai Mitra ENERGY STAR, Hewlett Packard Company telah menetapkan bahwa produk ini memenuhi persyaratan program ENERGY STAR® untuk efisiensi energi layar.

Tanda sertifikasi ENERGY STAR® berikut ini tampil di semua layar berkualifikasi ENERGY STAR:

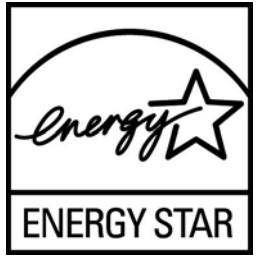

Spesifikasi program ENERGY STAR® untuk layar dan komputer diciptakan oleh EPA untuk mengkampanyekan efisiensi energi dan mengurangi polusi udara melalui penggunaan perangkat yang lebih hemat energi baik di rumah, kantor maupun pabrik. Satu-satunya cara bagi produk untuk mencapai tujuan ini adalah dengan menggunakan fitur manajemen daya dari Microsoft® Windows agar pemakaian daya menjadi lebih hemat saat produk tidak digunakan.

Dengan fitur manajemen daya, komputer dapat mengaktifkan mode "tidur" atau daya yang diperkecil setelah sekian waktu pengguna tidak aktif. Jika digunakan dengan layar eksternal berkualifikasi ENERGY STAR®, fitur ini akan mendukung fitur manajemen daya serupa untuk layar tersebut. Untuk mendapatkan manfaat dari penghematan energi potensial ini, pengguna harus menggunakan pengaturan manajemen daya standar yang disertakan dengan komputer dan layar berkualifikasi

<span id="page-42-0"></span>ENERGY STAR. Pengaturan standar untuk manajemen daya pada komputer berkualifikasi ENERGY STAR sudah ditetapkan agar bekerja dengan cara berikut ketika sistem beroperasi dengan daya AC:

- Mematikan layar eksternal setelah pengguna tidak aktif selama 15 menit
- Memfungsikan mode tidur rendah daya pada komputer setelah pengguna tidak aktif selama 30 menit

Komputer berkualifikasi ENERGY STAR® keluar dari mode tidur rendah daya, sedangkan layar berkualifikasi ENERGY STAR melanjutkan pengoperasiannya saat pengguna melanjutkan penggunaan komputer. Contohnya termasuk saat pengguna menekan tombol daya/tidur, menerima sebuah sinyal masuk dari perangkat masukan, menerima sinyal masuk dari koneksi jaringan dengan fitur Bangun pada LAN (WOL) diaktifkan, dsb.

Informasi lainnya mengenai program ENERGY STAR® dan manfaatnya bagi lingkungan serta penghematan energi potensial dan penghematan uang dari fitur manajemen daya dapat ditemukan pada situs Web Manajemen Daya EPA ENERGY STAR [www.energystar.gov/powermanagement](http://www.energystar.gov/powermanagement).

#### **Pembuangan Peralatan Limbah Oleh Pengguna Rumah Tangga di Uni Eropa**

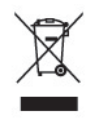

Simbol pada produk atau kemasannya ini menunjukkan bahwa produk tersebut tidak boleh dibuang bersama limbah rumah tangga lainnya. Anda bertanggung jawab untuk membuang peralatan limbah dengan menyerahkannya ke tempat pengumpulan yang ditentukan untuk proses daur ulang peralatan limbah listrik dan elektronik. Pemisahan dan daur ulang peralatan limbah saat pembuangan akan membantu memelihara sumber daya alam serta memastikan bahwa limbah tersebut didaur ulang dengan cara yang akan melindungi kesehatan manusia dan lingkungan hidup. Untuk informasi lebih lanjut tentang tempat pembuangan peralatan limbah untuk didaur ulang, hubungi lembaga yang berwenang di kota Anda, layanan pembuangan limbah rumah tangga, atau toko tempat Anda membeli produk ini.

#### **Zat Kimia**

HP berkomitmen untuk menyediakan informasi bagi pelanggannya tentang zat kimia yang terkandung dalam produk kami untuk memenuhi persyaratan hukum seperti REACH (Regulation EC No 1907/2006 of the European Parliament and the Council). Laporan informasi kimia untuk produk ini dapat dilihat di <http://www.hp.com/go/reach>.

#### **Program Daur Ulang HP**

HP menyarankan agar pelanggan mendaur ulang perangkat keras elektronik, kartrid cetak asli HP, dan baterai isi ulang. Untuk informasi lebih lanjut tentang program daur ulang, kunjungi [www.hp.com/recycle](http://www.hp.com/recycle).

#### <span id="page-43-0"></span>**RoHS (Pembatasan atas Zat Berbahaya)**

Peraturan Jepang, diatur dalam JIS C 0950, 2005, menyatakan bahwa pabrik menyediakan Material Content Declarations untuk kategori produk elektronik tertentu yang dijual setelah tanggal 1 Juli 2006. Untuk melihat ketentuan JIS C 0950 untuk produk ini, kunjungi [www.hp.com/go/jisc0950](http://www.hp.com/go/jisc0950).

2008年、日本における製品含有表示方法、JISC0950が公示されました。製 造事業者は、2006年7月1日以降に販売される電気·電子機器の特定化学 物質の含有につきまして情報提供を義務付けられました。製品の部材表示 につきましては、www.hp.com/qo/jisc0950を参照してください。

#### 产品中有毒有害物质或元素的名称及含量

#### 根据中国 《电子信息产品污染控制管理办法》

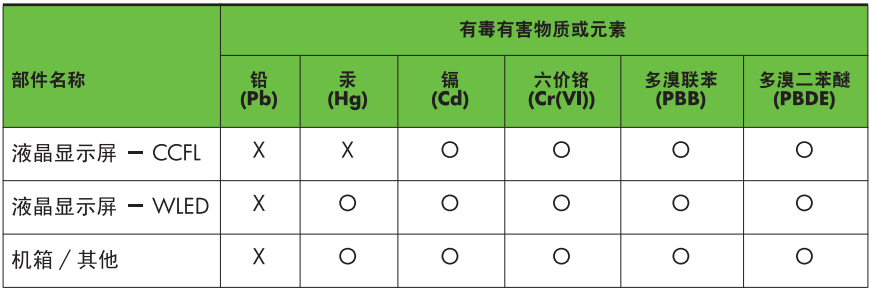

#### LCD 显示器

O: 表示该有毒或有害物质在该部件所有均质材料中的含量均在 SJ/T11363-2006 标准规定的限量要求以下。

X: 表示该有毒或有害物质至少在该部件的某一均质材料中的含量超出 SJ/T11363-2006 标准规定的限量要求。

表中标有 "X" 的所有部件都符合欧盟 RoHS 法规, 即"欧洲议会和欧洲理 事会 2003 年 1 月 27 日关于在电子电气设备中限制使用某些有害物质的 2002/95/EC 号指令"。

注: 环保使用期限的参考标识取决于产品正常工作的温度和湿度等条件。

#### **Peraturan EEE Turki**

Kesesuaian terhadap Peraturan EEE

EEE Yönetmeliğine Uygundur